# **AIR COMPRESSOR CONTROLLER MAM6070 USER MANUAL**

 Guangdong Alink Energy Equipment Co.,ltd

### **VOTE OF THANKS**

Thank you very much for choosing air compressor of Guangdong Alink Energy Equipment Co., Ltd .

We will make every effort to ensure the integrity and accuracy of the manual, but Alink Company shall reserve the rights for continuous research and improvement on its products and assume no obligation for the modification and improvement on the previously delivered products. The design of products is subject to the change without notice.

 Please feel free to contact our after-sale service center if you encounter any problem with our product.

You are always welcome to make suggestions and advices!

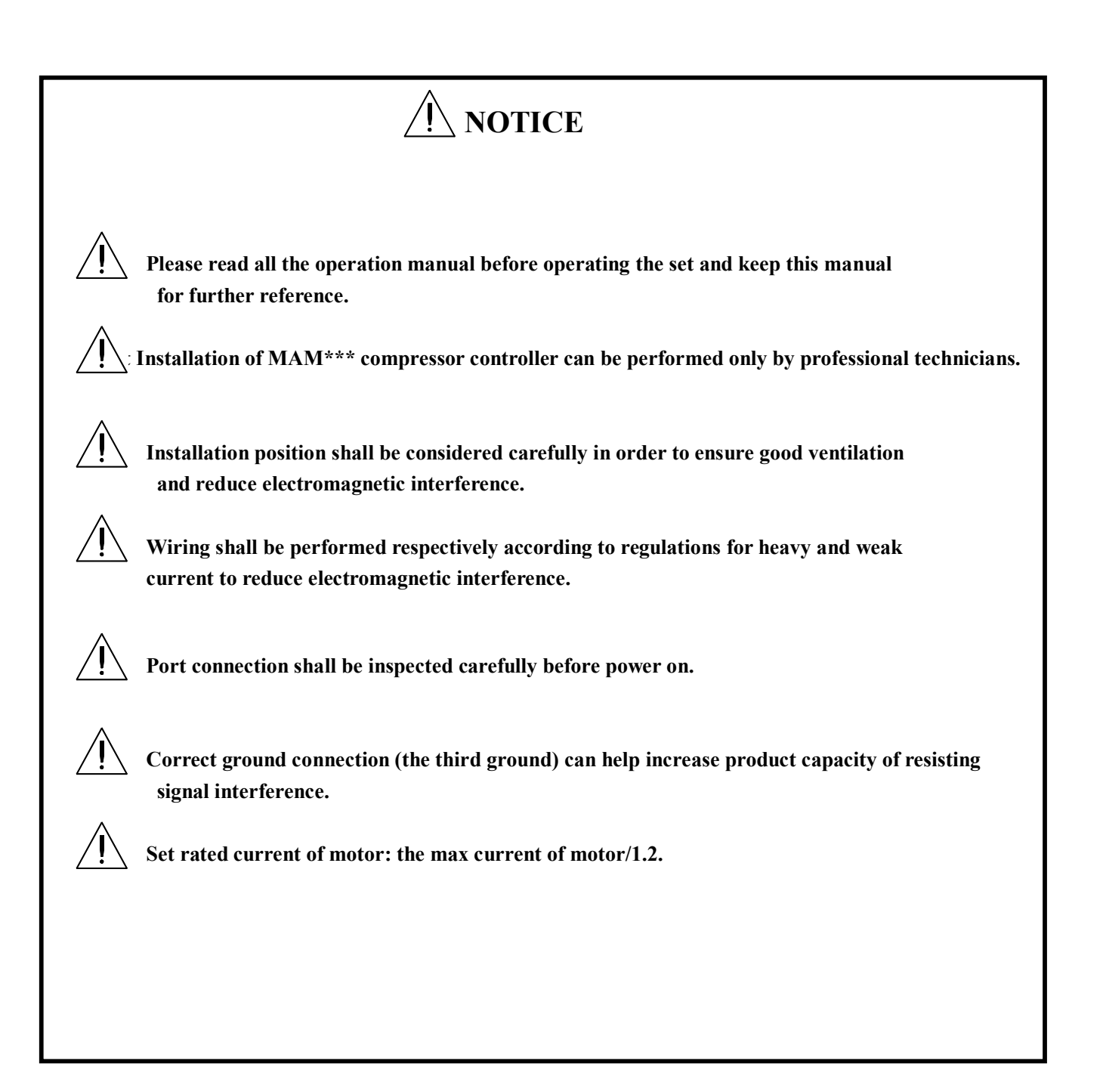

## **Features:**

- **Multiple run mode optional**
- **In VSD mode, support any frequency convertor on the market.**
- **● 5 inch color screen, with key switch button and touch penal.**
- **Support real time power consumption and accumulative power consumption measurement**
- **Scheduled on/off function and scheduled pressure function optional**
- **More accurate in writing frequency to control inverter through 485 communication**
- **Free to control all inverter supporting MODBUS RTU protocol**
- **● Open phase, current overload, current unbalance, over voltage, low voltage protection for motor**
- **● High integration, high reliability, high cost performance**

### **Version update record**

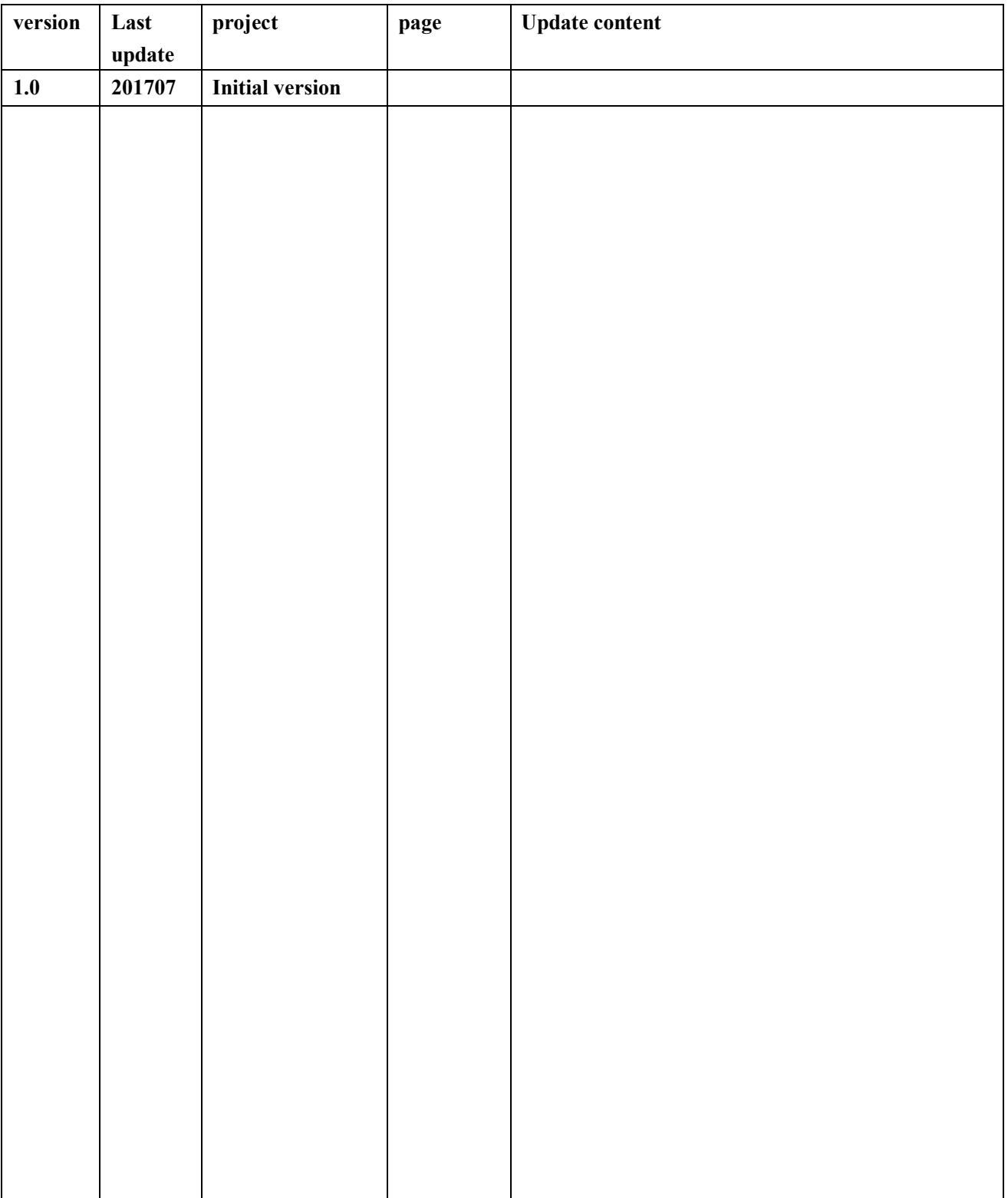

## **CONTENTS**

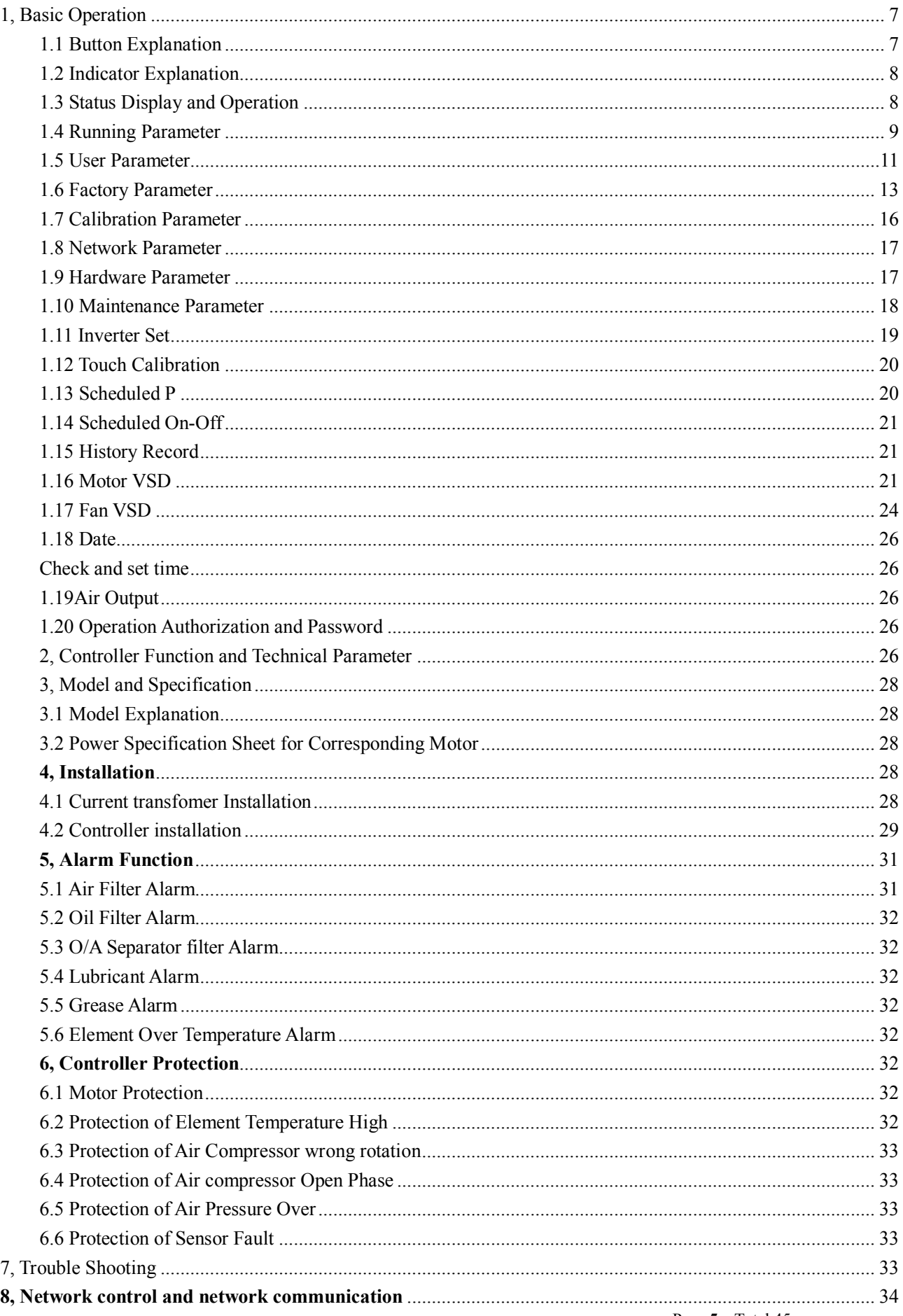

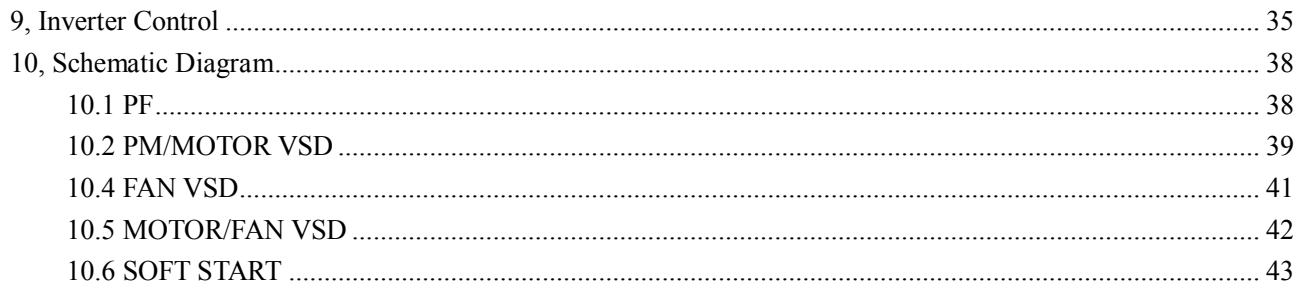

## 1, Basic Operation

### 1.1 Button E xplanation

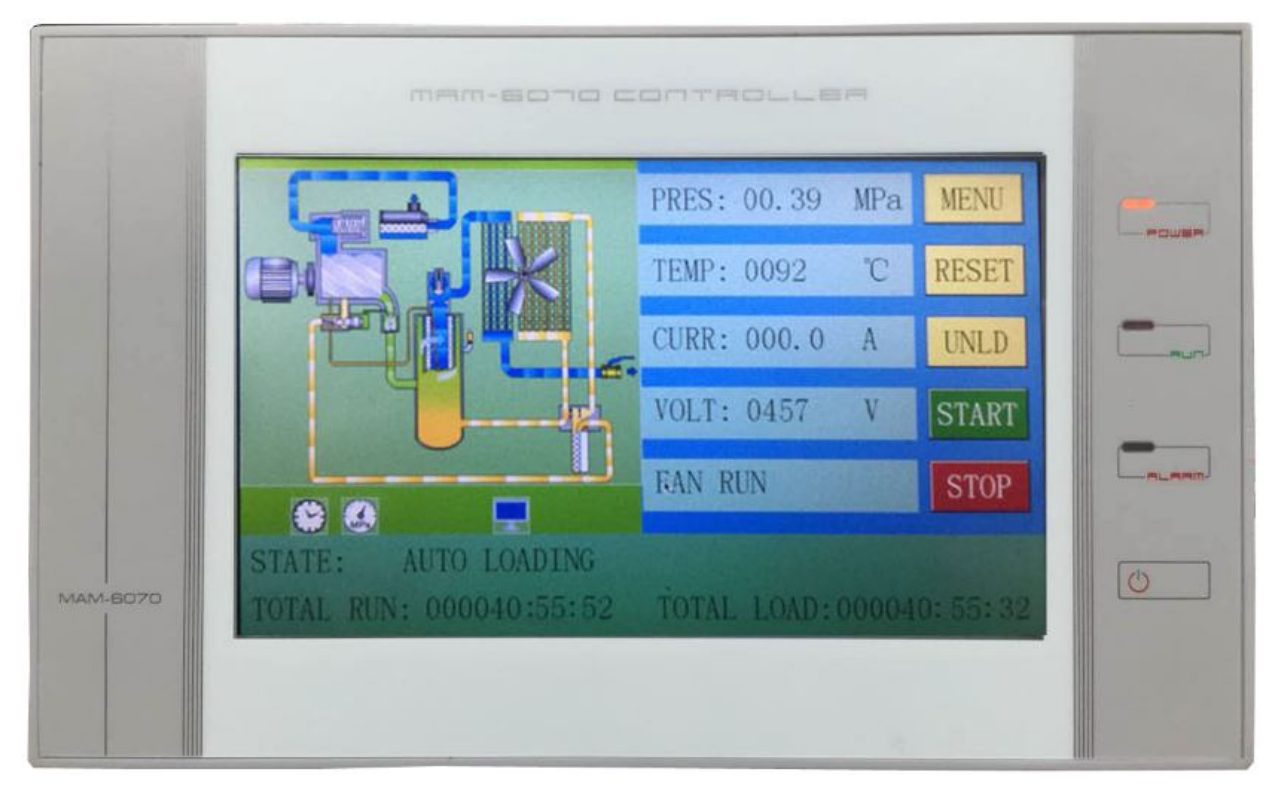

Picture 1.1.1

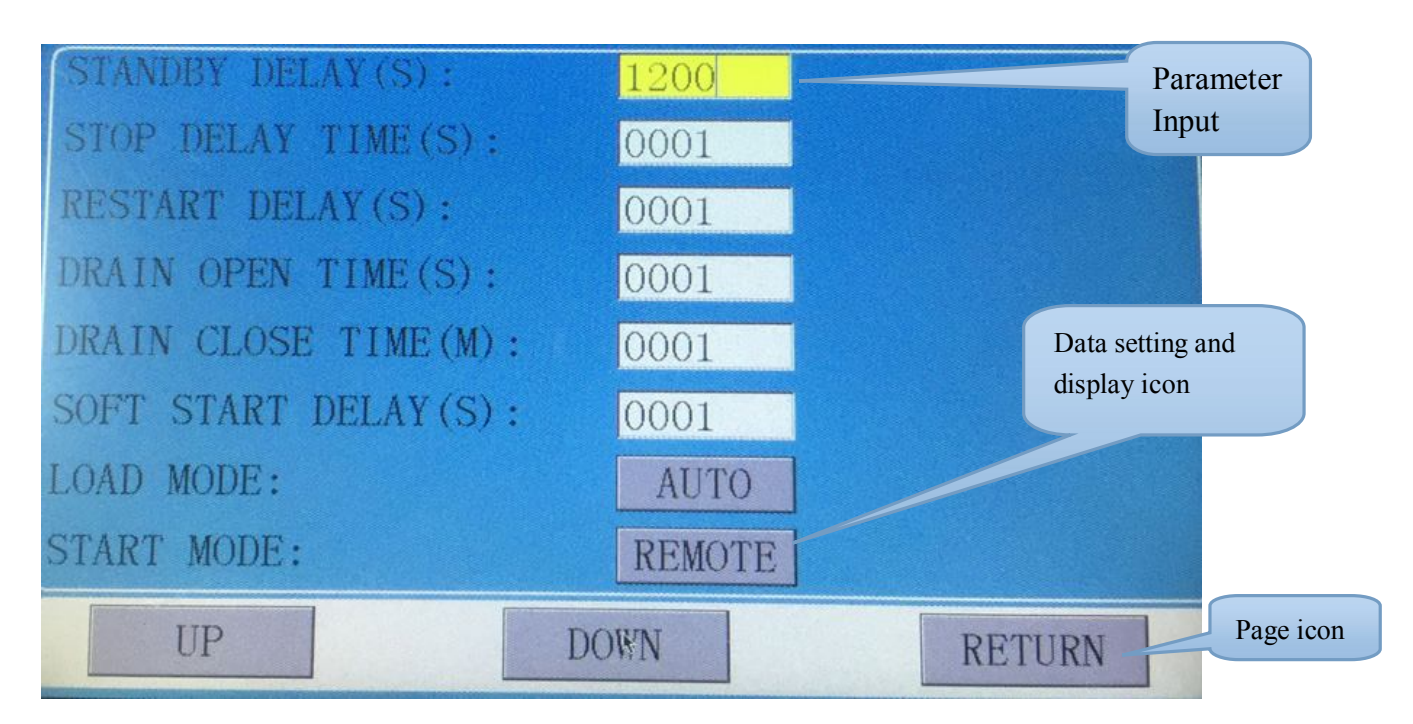

-Start/Stop Button:

 $\circ$ 

When compressor is at stop status, press this button to start the compressor.

When compressor is set as master (No.1) in network status, press this button to start the compressor and activate network mode function at the same time.

 $\triangleright$  When the compressor is at running status, press this button to stop the compressor. When compressor is set as master (No.1) in network status, press this button to stop compressor and network function as well.

### 1.2 Indicator Explanation

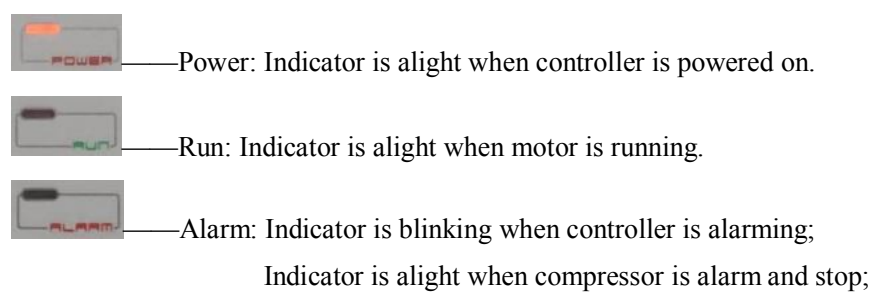

Indicator is off after error is cleared and reset.

### 1.3 Status Display and Operation

The display screen will show as below after power on and display "MAM-6070"for a while:

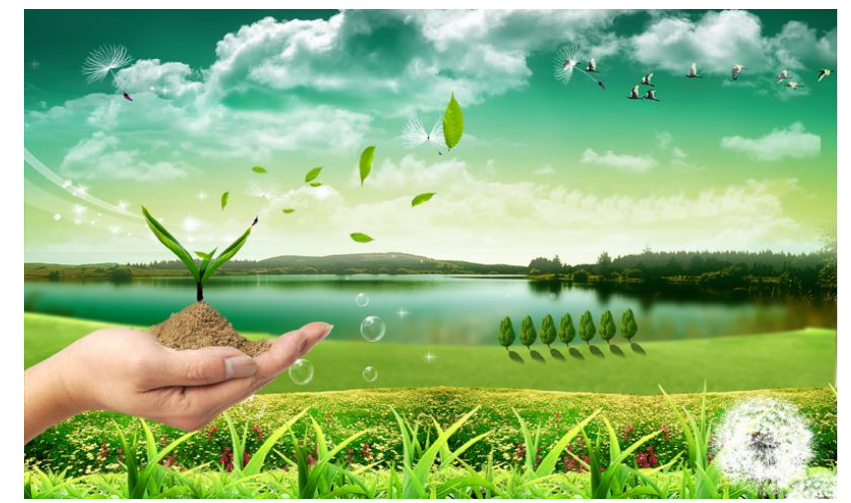

#### After 5 seconds, the menu will switch as below:

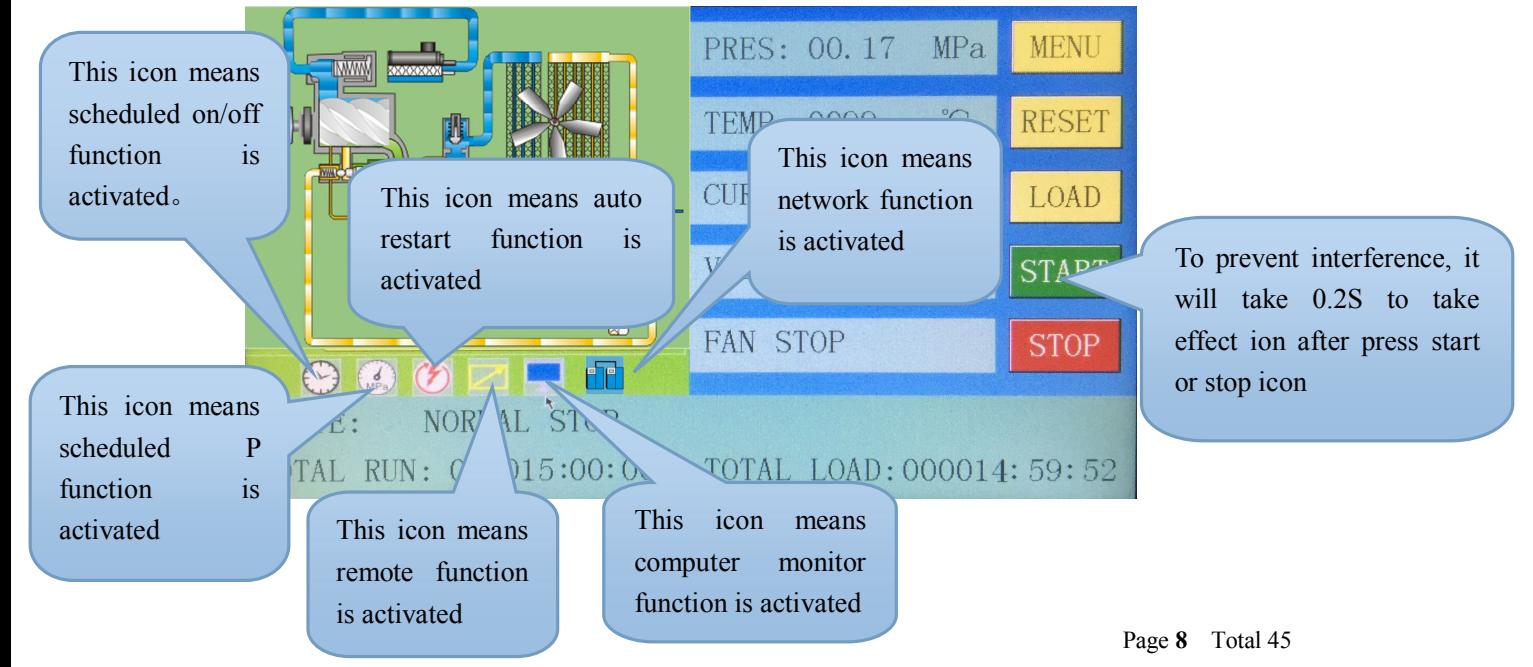

User can enter the below menu through clicking MENU icons on the screen.

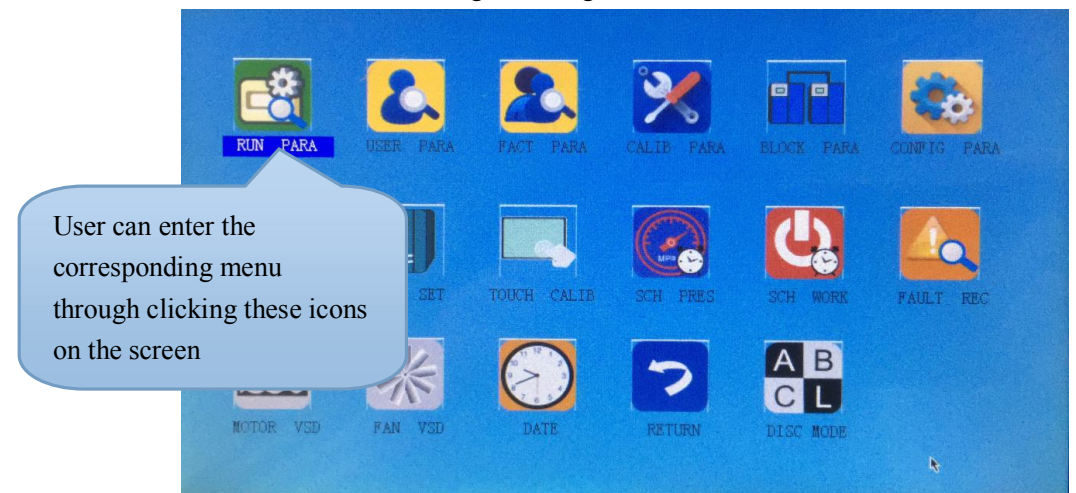

### 1.4 Running Parameter

Click "RUN PARAMETER" to check the relative data and setting below:

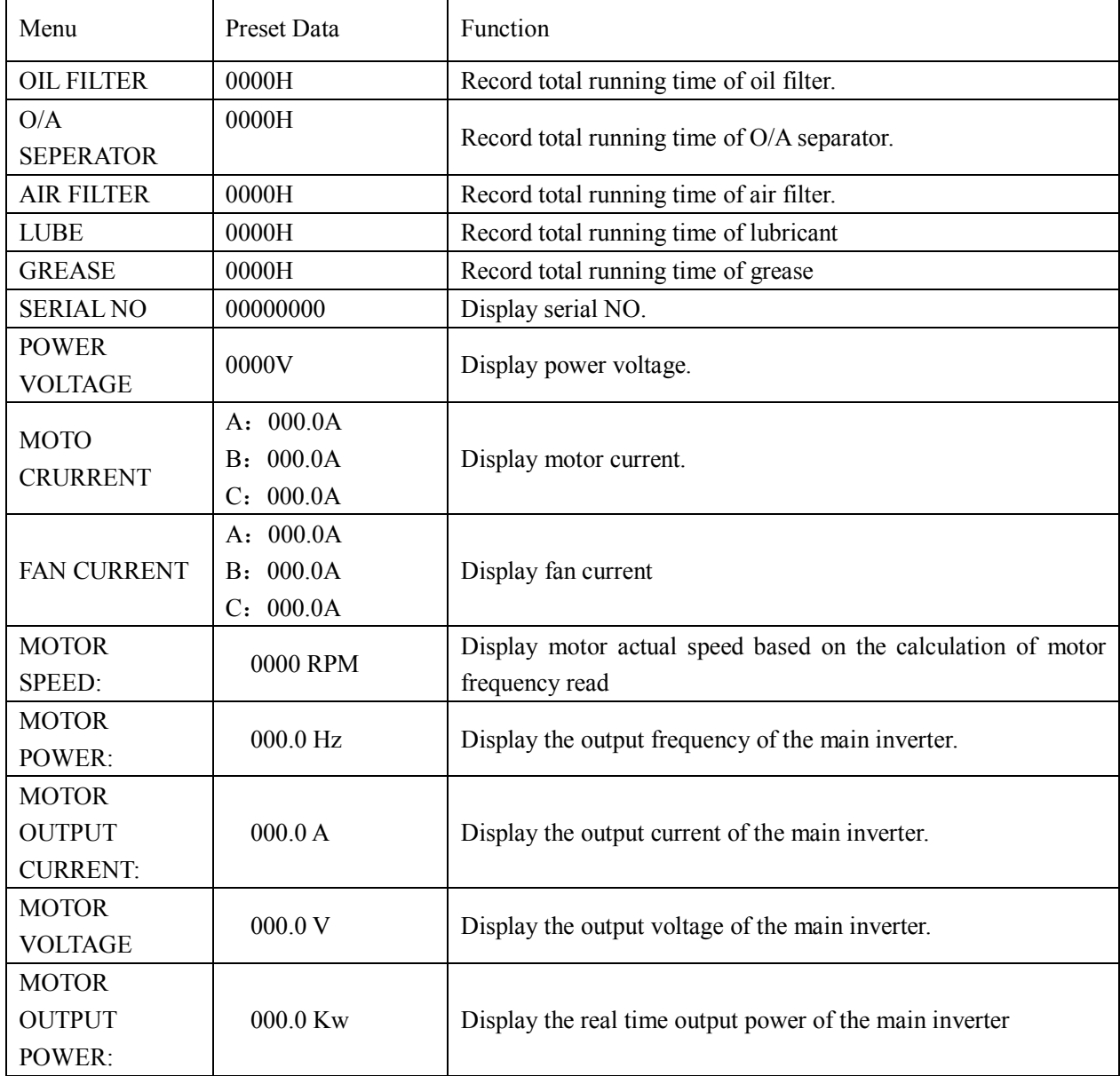

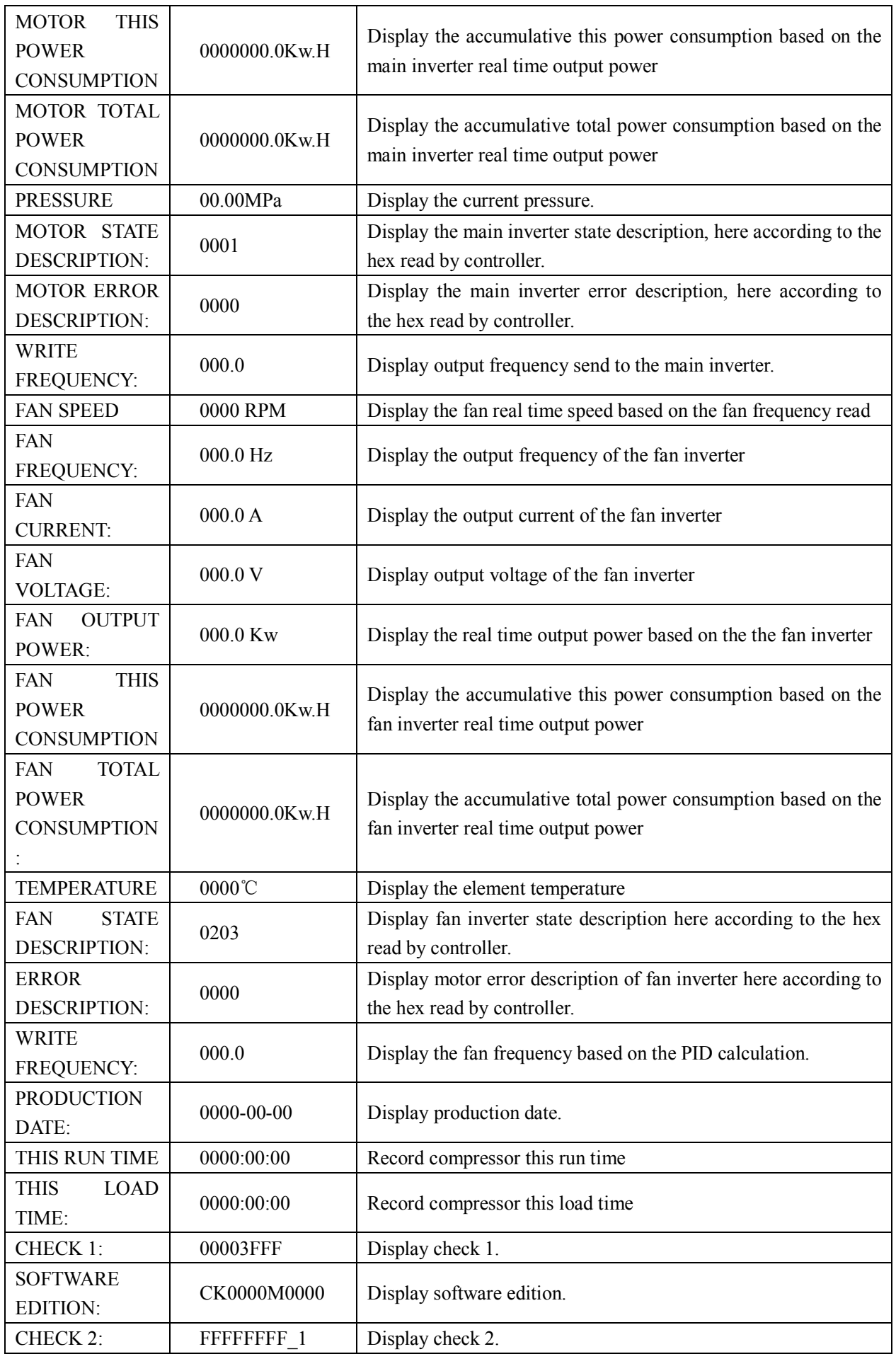

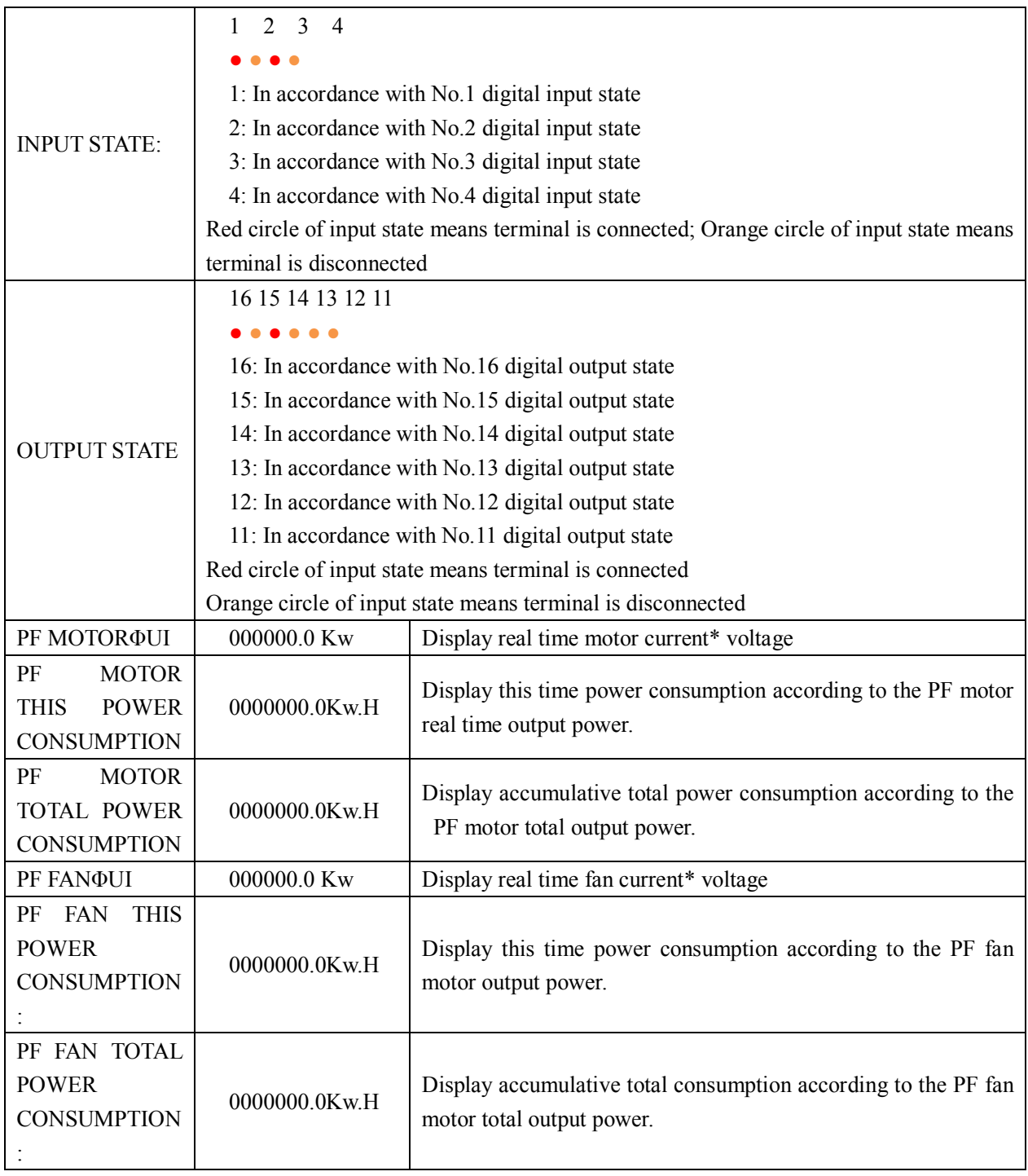

1.5 User Parameter

User parameter is used to store relative data. User password is required for modification.

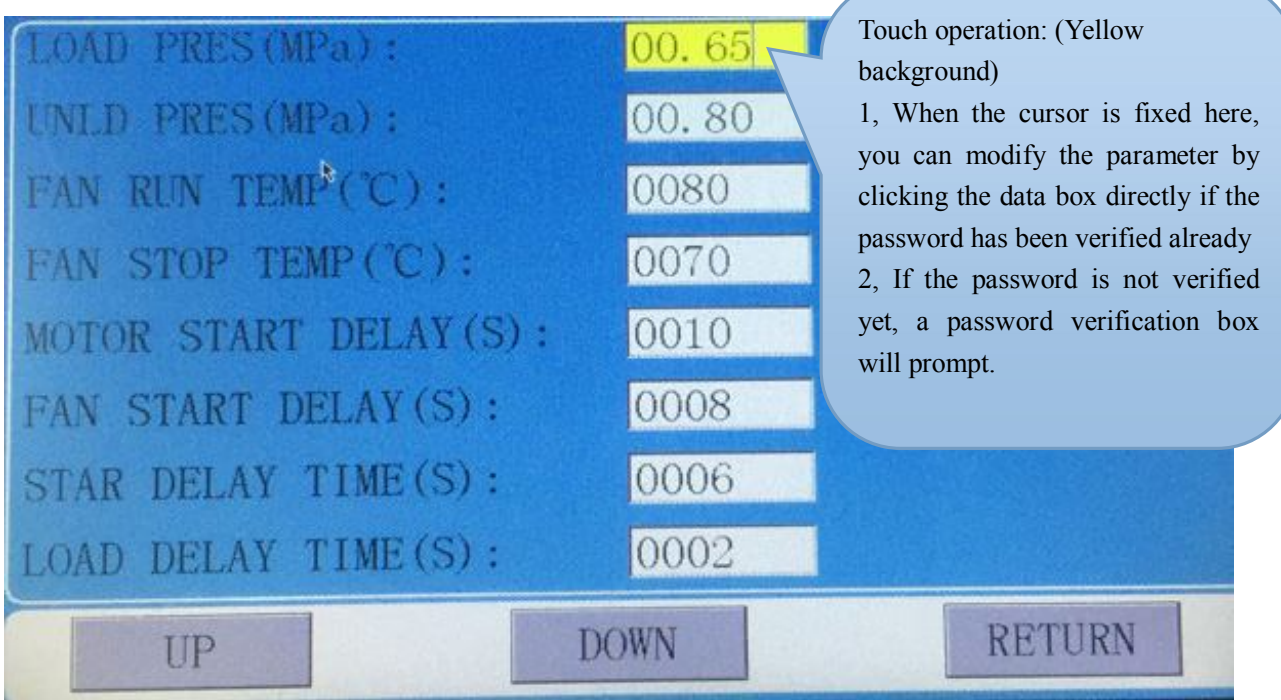

### Main function is as below:

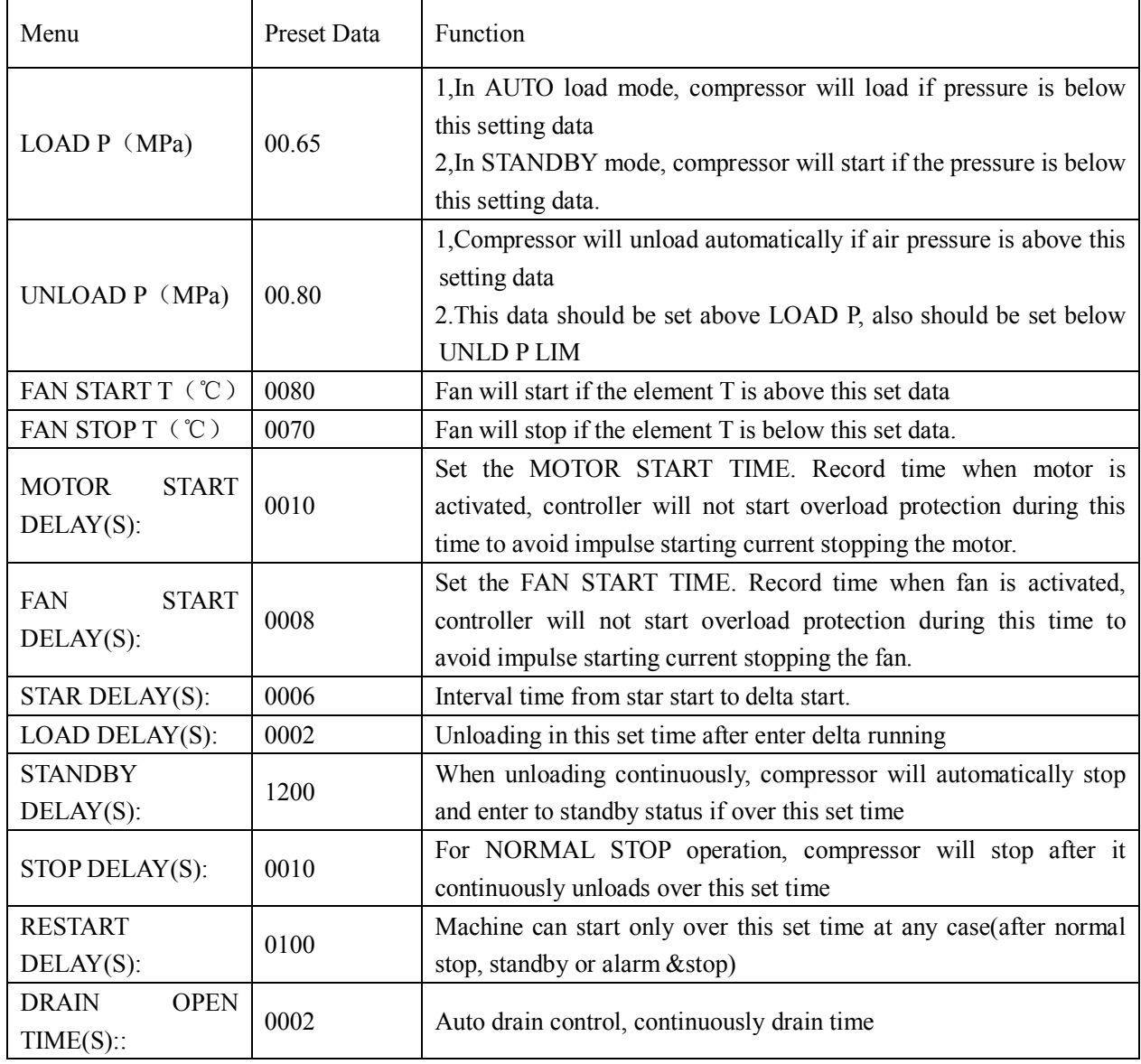

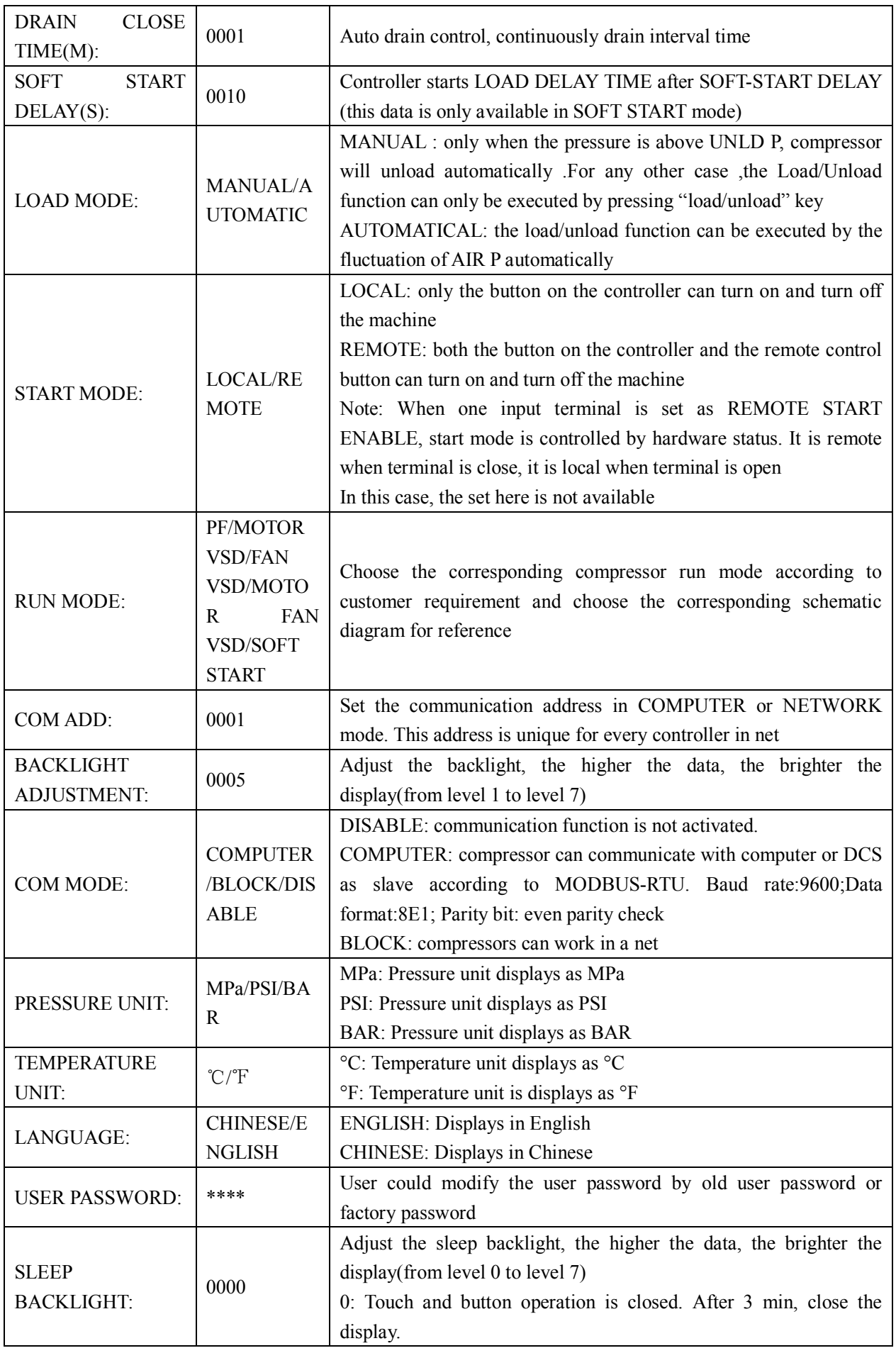

1.6 Factory Parameter

Factory parameter is used to store relative data. Factory password is required for check and modification.

The modification of factory parameter is same with customer parameter. Main function is as below.

| <b>MENU</b>                                    | Preset Data                               | Function                                                                                                    |
|------------------------------------------------|-------------------------------------------|----------------------------------------------------------------------------------------------------|
| <b>MOTOR</b><br><b>RATED</b><br>CURRENT(A):    | Maximum<br>motor<br>overload data<br>/1.2 | When the current of motor is more than 1.2 times of the set data,<br>the unit will delay for overload feature. Warn motor overload<br>fault.(see table $2.1.1$ )                                                                                     |
| <b>FAN</b><br><b>RATED</b><br>CURRENT(A):      | Maximum fan<br>overload<br>data/1.2       | When the current of fan is more than 1.2 times than the set data,<br>the unit will delay for overload feature. Warn fan overload delay.                                                                                                    |
| ALARM $T(^{\circ}C)$ :                         | 0105                                      | When element temperature reaches this set data, compressor will<br>alarm                                                                                                    |
| $T(^{\circ}C)$ :<br><b>STOP</b>                | 0110                                      | When the element temperature reaches this set data, compressor<br>will alarm and stop                                                                                                    |
| D-END<br><b>BEARING</b><br>ALARM $(C)$ :       | 0000                                      | When the D-end bearing temperature is higher than this set data,<br>compressor will alarm                                                                                                    |
| D-END<br><b>BEARING</b><br>$STOP (°C)$ :       | 0000                                      | When the D-end bearing temperature is higher than this set data,<br>compressor will alarm and stop                                                                                                    |
| STOP P(MPa):                                   | 00.90                                     | When pressure reaches this set data ,compressor will alarm and<br>stop                                                                                                    |
| <b>SYSTEM</b><br><b>STOP</b><br>$P(MPa)$ :     | 00.00                                     | When system pressure is higher than this set data, compressor will<br>alarm and stop                                                                                                    |
| UNLD P LIM(MPa):                               | 00.80                                     | This data is the maximum of UNLD P. The UNLD P in the<br>customer parameter must be set no higher than this data                                                                                                    |
| <b>CURRENT</b><br><b>UNBALANCE:</b>            | 0010                                      | When( $MAX$ -MIN CURRENT) $\geq$ (1+ SET DATA*MIN<br>CURRENT/10), the unbalance protection is activated, compressor<br>will alarm and stop, reporting MOTOR CURR UNBAL<br>If the set data $\geq 15$ , the unbalance protection will not be activated |
| <b>PHASE</b><br><b>OPEN</b><br>PROT(S):        | 005.0                                     | If OPEN PHASE protection $\geq 20$ seconds, OPEN PHASE<br>protection is not activated                                                                                                    |
| <b>FAULT</b><br><b>RECORD</b><br><b>RESET:</b> | ****                                      | Input"8888" and press "set" button to clear all the history fault<br>record                                                                                                    |
| <b>ALARM LONG STOP</b><br>$(H)$ :              | 0000                                      | When controller detects oil filter, air filter, O/A separator lubricant<br>and grease running over the max time and alarm over the data set,<br>compressor will alarm and stop                                                                       |
| MAX RUN TIME(H):                               | 0000                                      | When the compressor is in a stop status and the TOTAL RUN<br>TIME is over this MAX TIME set, compressor will alarm and<br>stop, reporting USER MISTAKE                                                                                               |
| <b>FACTORY</b><br><b>PASSWORD 2:</b>           | ****                                      | Set a FACTORY PASSWORD which can be modified                                                                                                    |
| <b>OVER VOLTAGE(V):</b>                        | 0410                                      | When voltage is detected higher than OVER VOLTAGE, the<br>controller will alarm and stop<br>When set as 0000, OVER VOLTAGE protection function is not<br>activated                                                                                   |

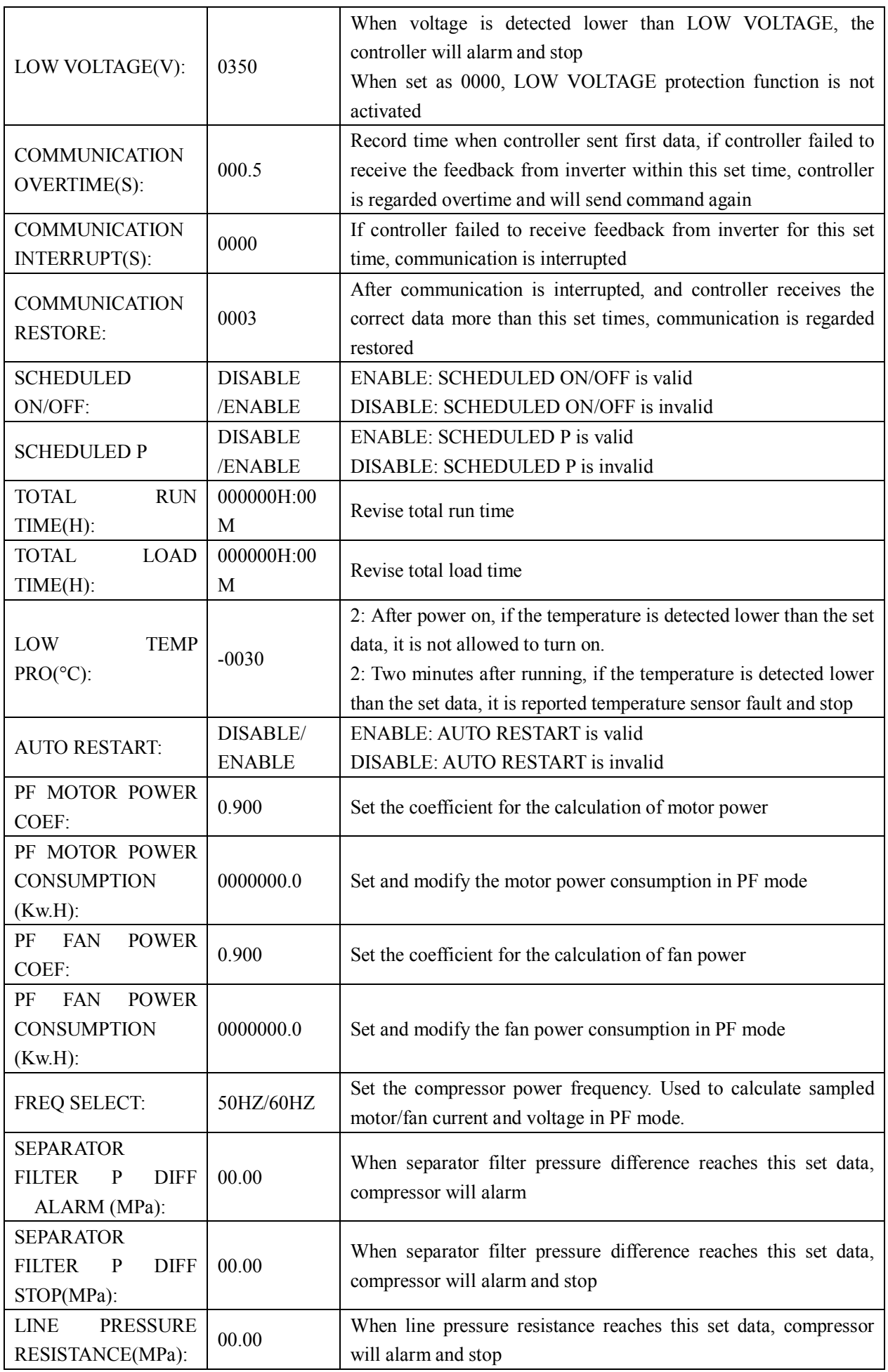

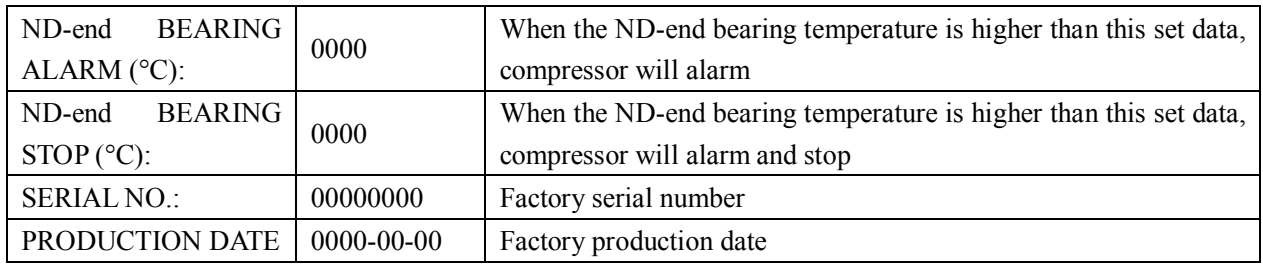

1.7 Calibration Parameter

Calibration parameter is used to store relative data. Calibration password is required for check and modification. Main function is as below.

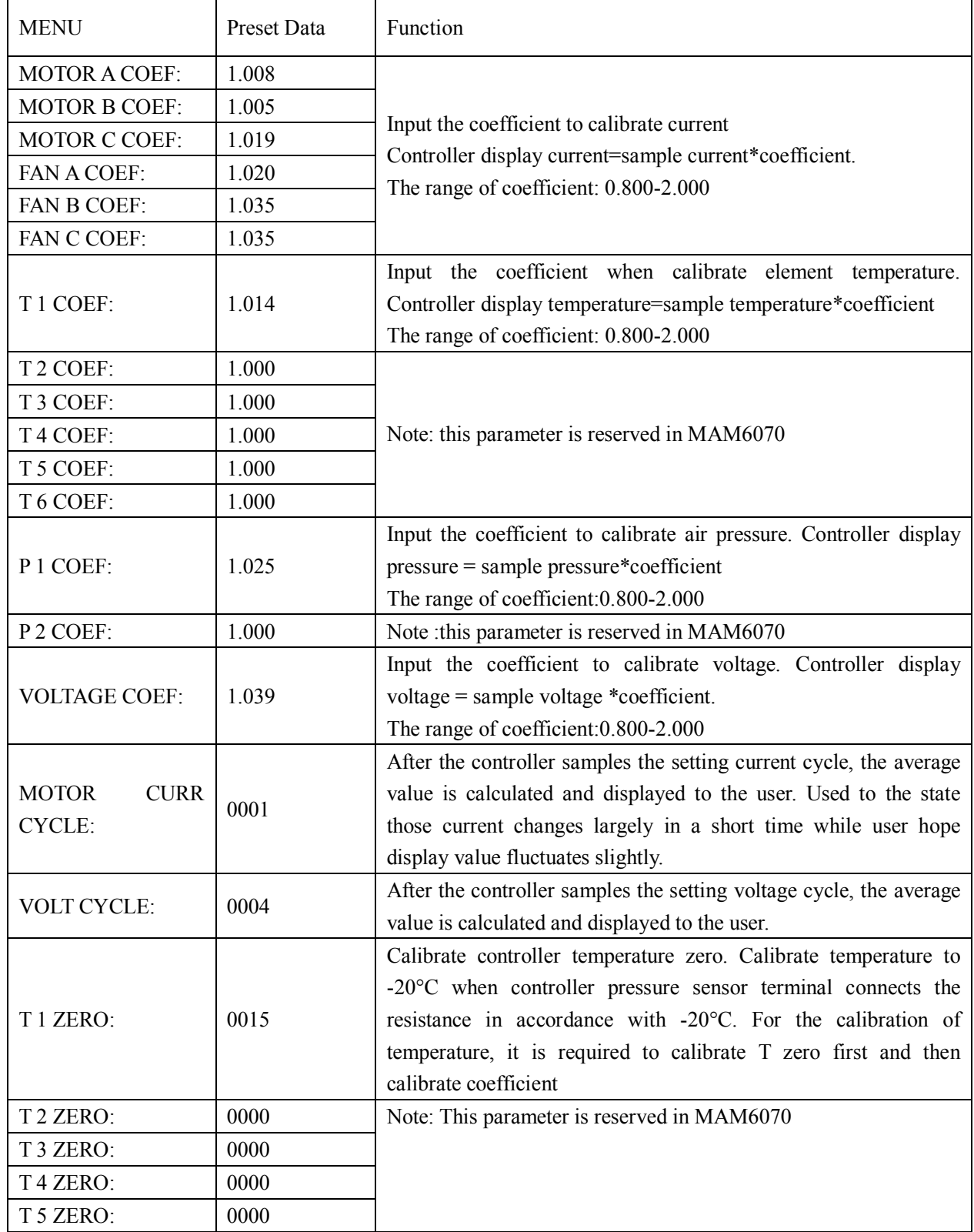

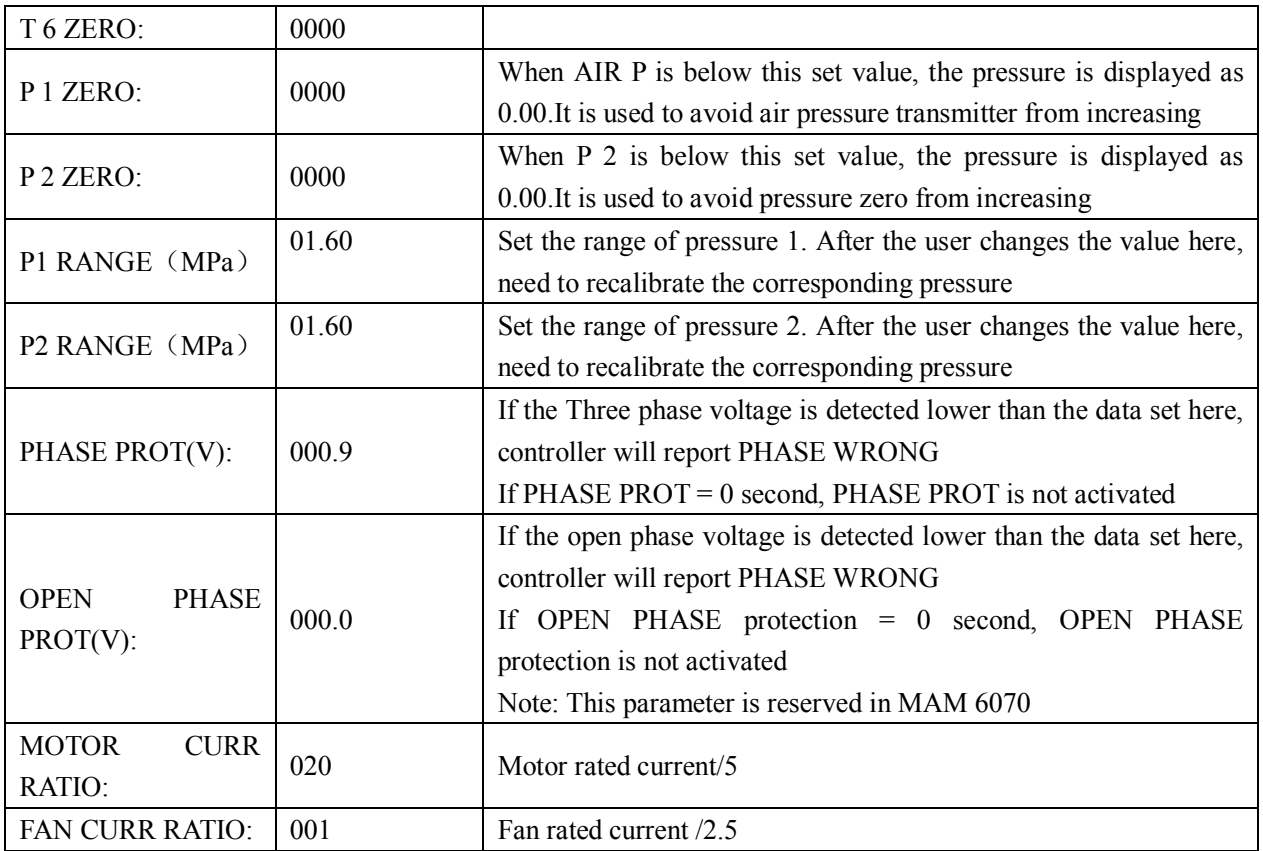

1.8 Block Parameter

Block parameter is used to store relative data. Block password is required for check and modification.

### Main function is as below.

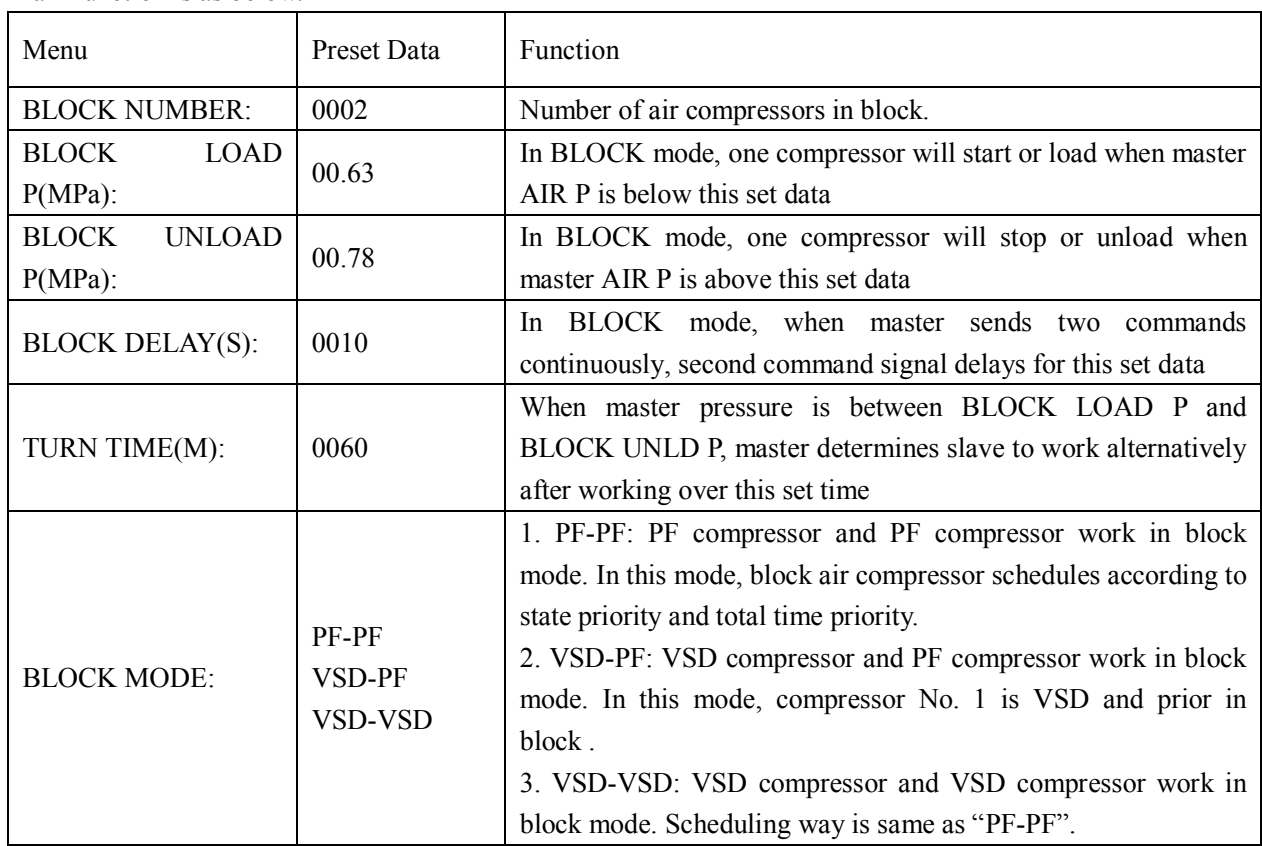

1.9 Hardware Parameter

Hardware parameter is used to set the function from 1 to 4 terminals. Main function is as below.:

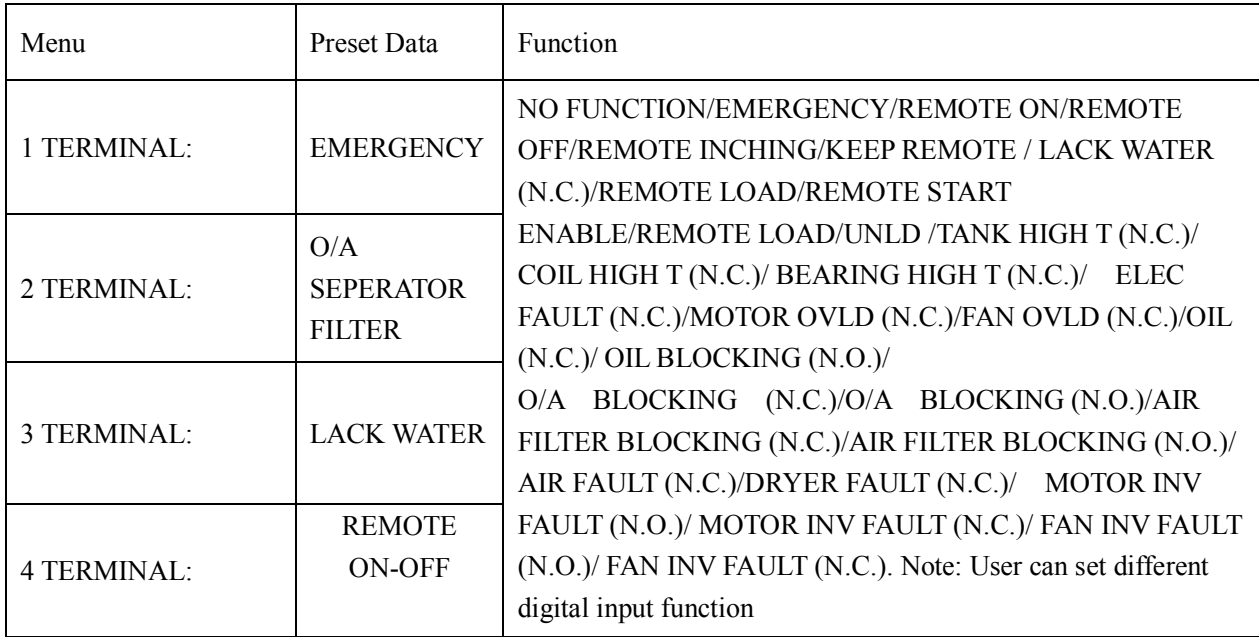

### 1.10 Maintenance Parameter

Maintenance parameter is used to store maintenance data. Maintenance password is required for check and modification. Main function is as below.

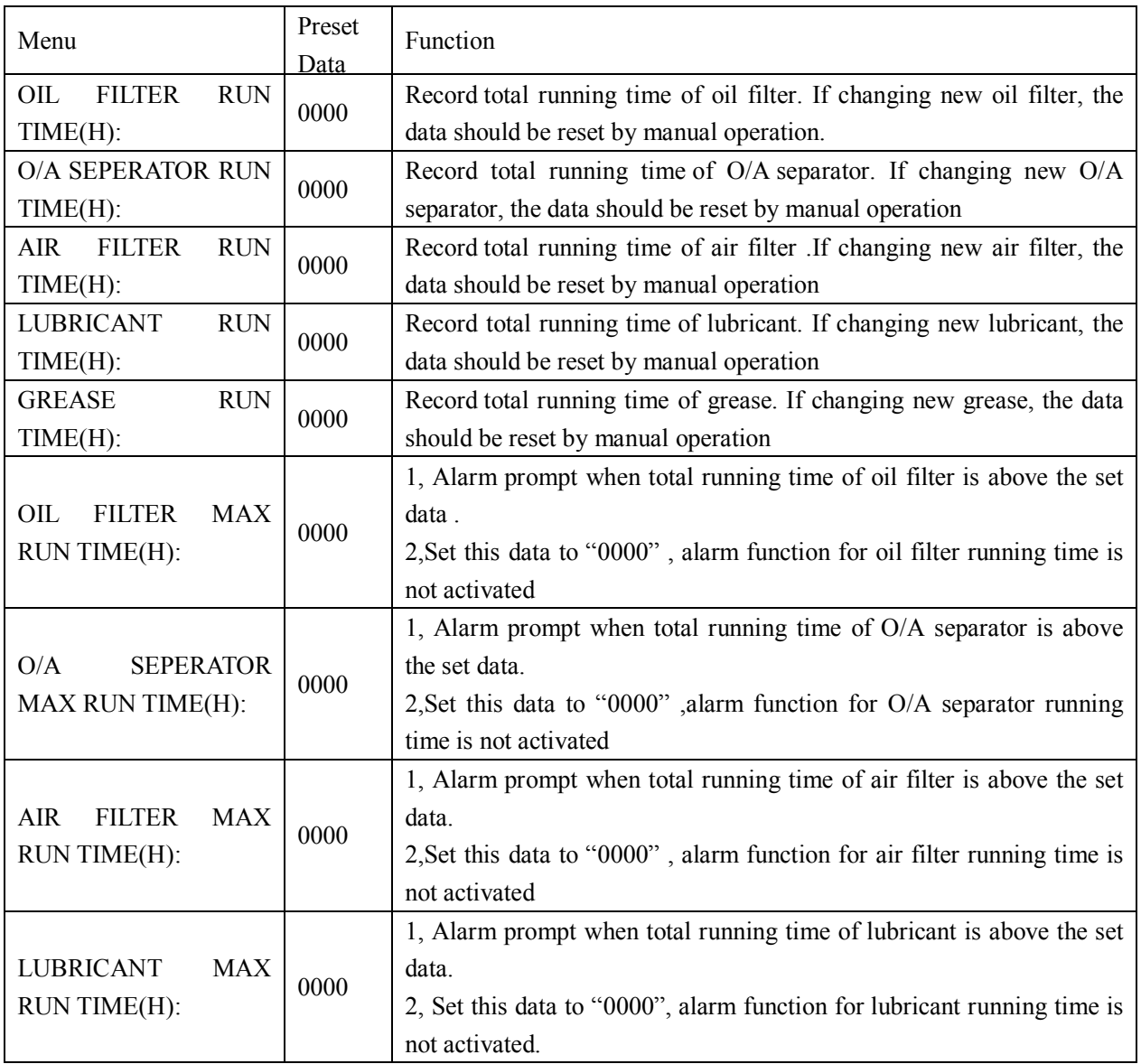

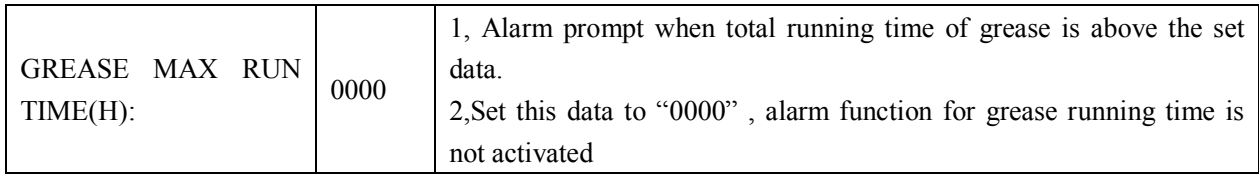

### 1.11 Inverter Set

Inverter set is used to set inverter data. Inverter password is required for check and modification. Main function is below. (The following chart is an example of Shneider inverter ATV61)

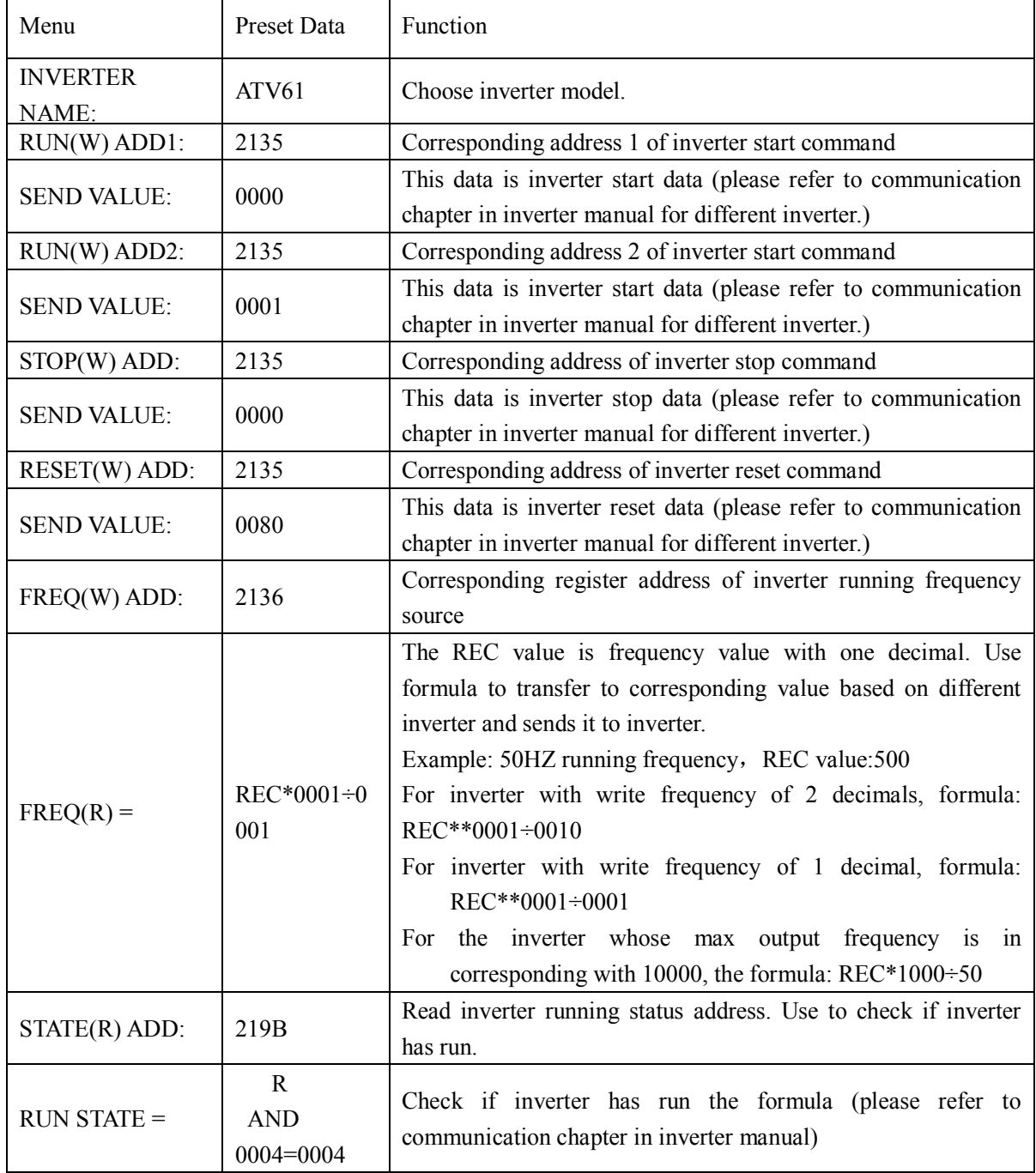

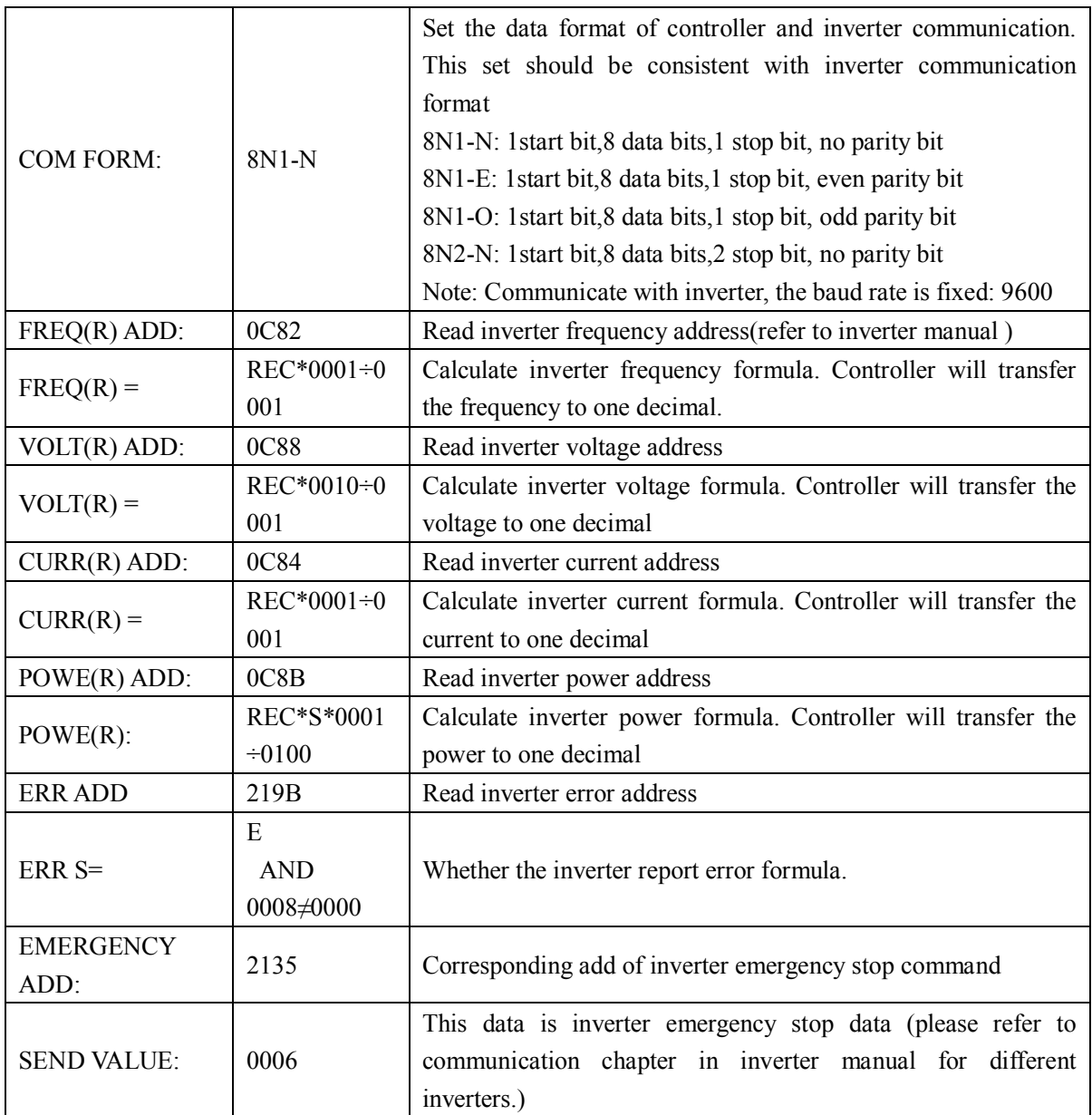

### 1.12 Touch Calibration

 Touch calibration is used to adjust touch accuracy. Touch calibration password is required for adjustment. After entering touch calibration menu, use fingertip or other tool with sharp head to click A ,B ,C ,D in sequence. Press "S" button to restart and save the modification; If user wants to calibrate again, press reset button and reset following precious step.

#### 1.13 Scheduled P

 Scheduled P is used to set scheduled pressure. Scheduled P password is required for check and modification. Main function is below.

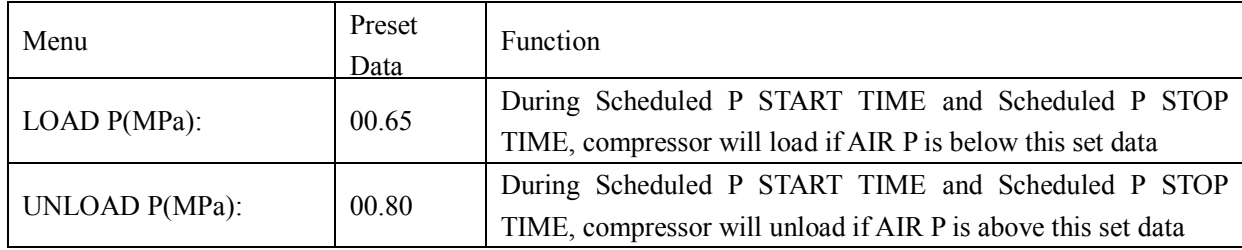

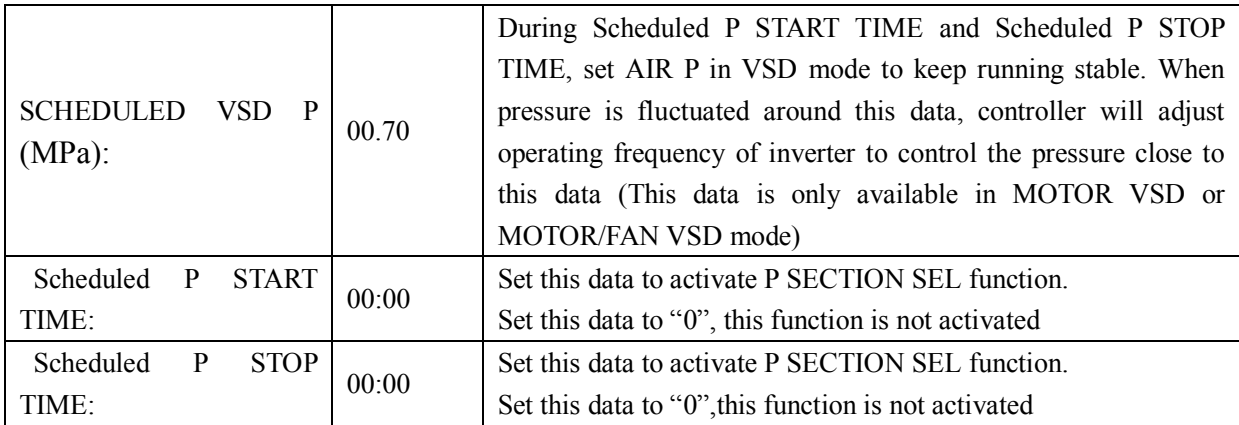

1.14 Scheduled On-Off

Scheduled On-Off is used to set one week scheduled on-off time, four period is allowed to set in one day. Scheduled On-Off password is required for check and modification. Main function is below. When set to 00:00, the correspondent function is invalid

1.15 History Record

Record history fault for user to find causes and solutions.100 items are allowed to record.

1.16 Motor VSD

Motor VSD is used to set Motor VSD data. Motor VSD password is required for check and modification. Main function is below.

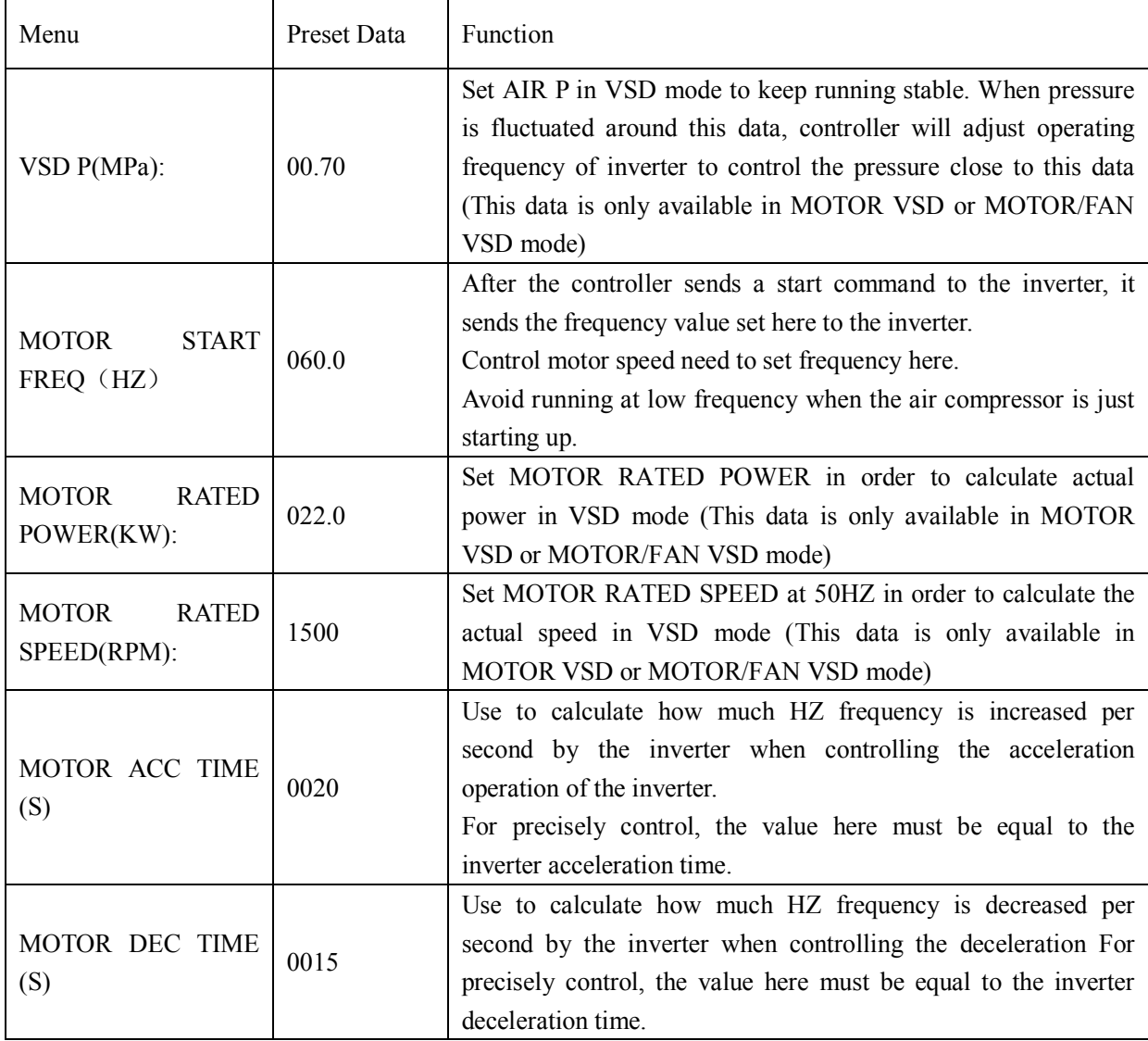

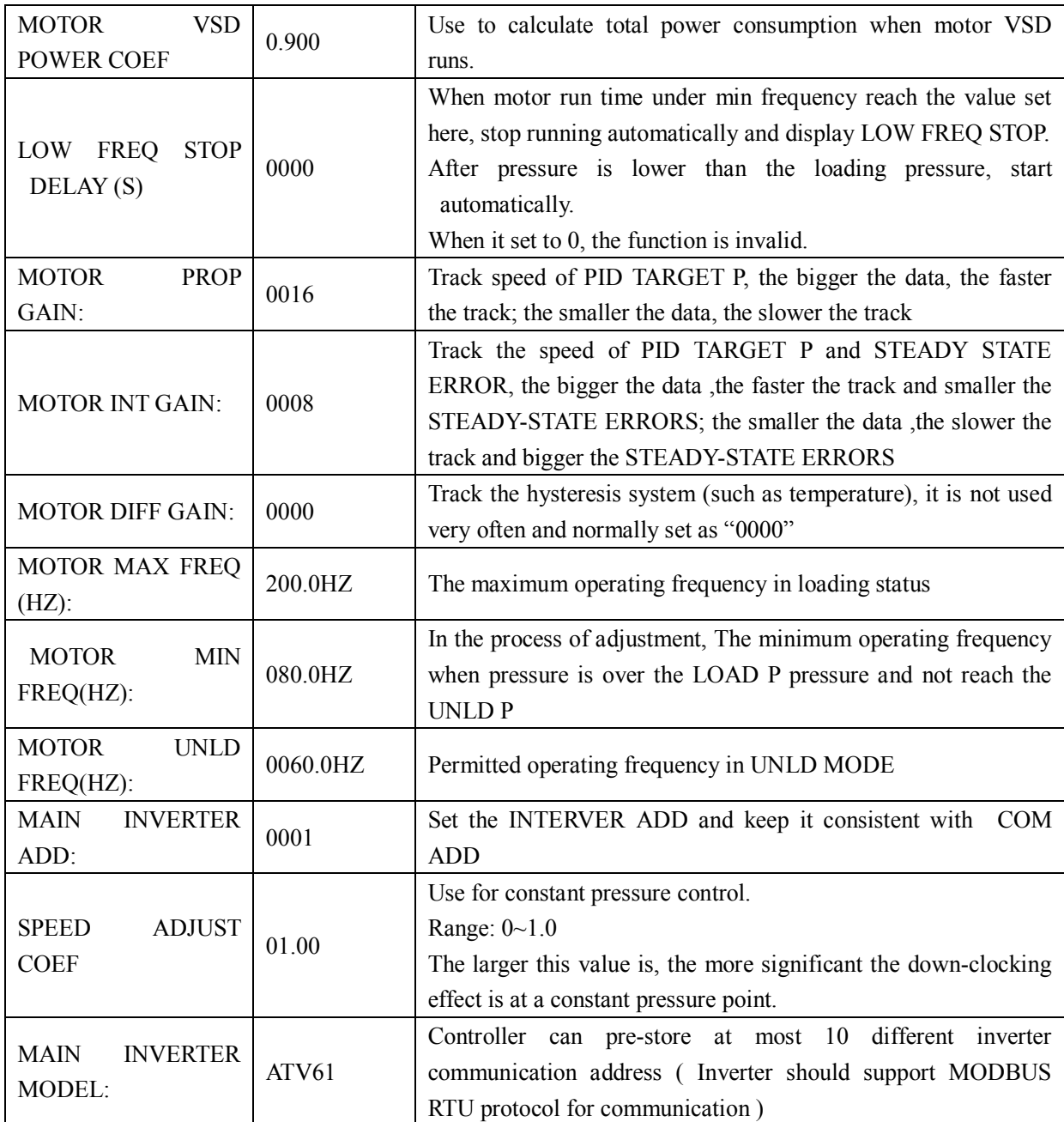

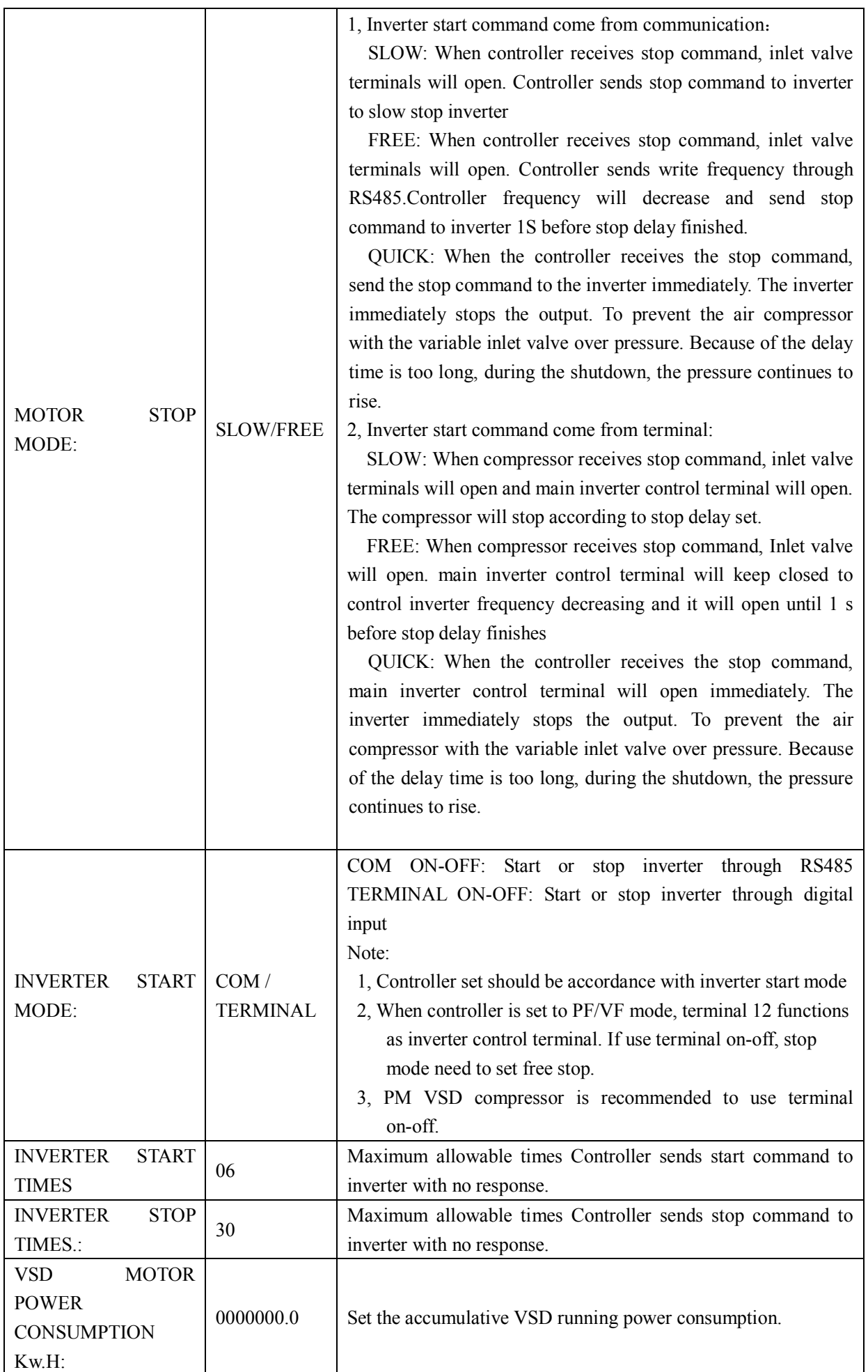

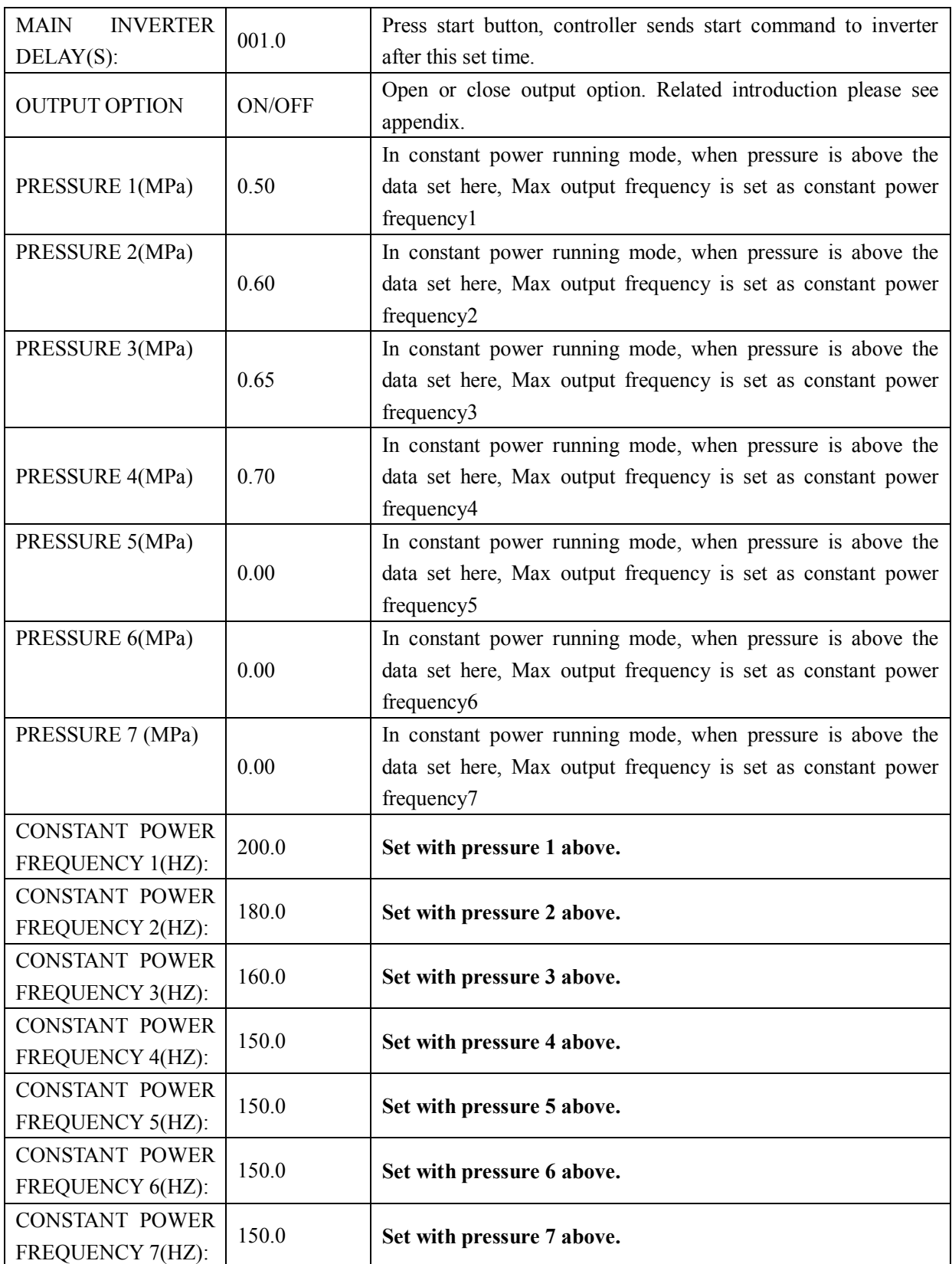

Note 1: In constant power running mode

PRESSURE 1<= PRESSURE 2<= PRESSURE 3<= PRESSURE 5<= PRESSURE 6<= PRESSURE 7

Note 2: FREQUENCY 1>= FREQUENCY 2>= FREQUENCY 3>= FREQUENCY 4>= FREQUENCY 5>= FREQUENCY 6>= FREQUENCY 7

Note 3: Suppose M>N, When CONSTANT POWER PRESSURE N set to 00.00, CONSTANT POWER PRESSURE M and CONSTANT POWER FREQUENCY M, the set is invalid.

1.17 Fan VSD

Fan VSD is used to set Fan VSD data. Fan VSD password is required for check and modification. Main function is below:

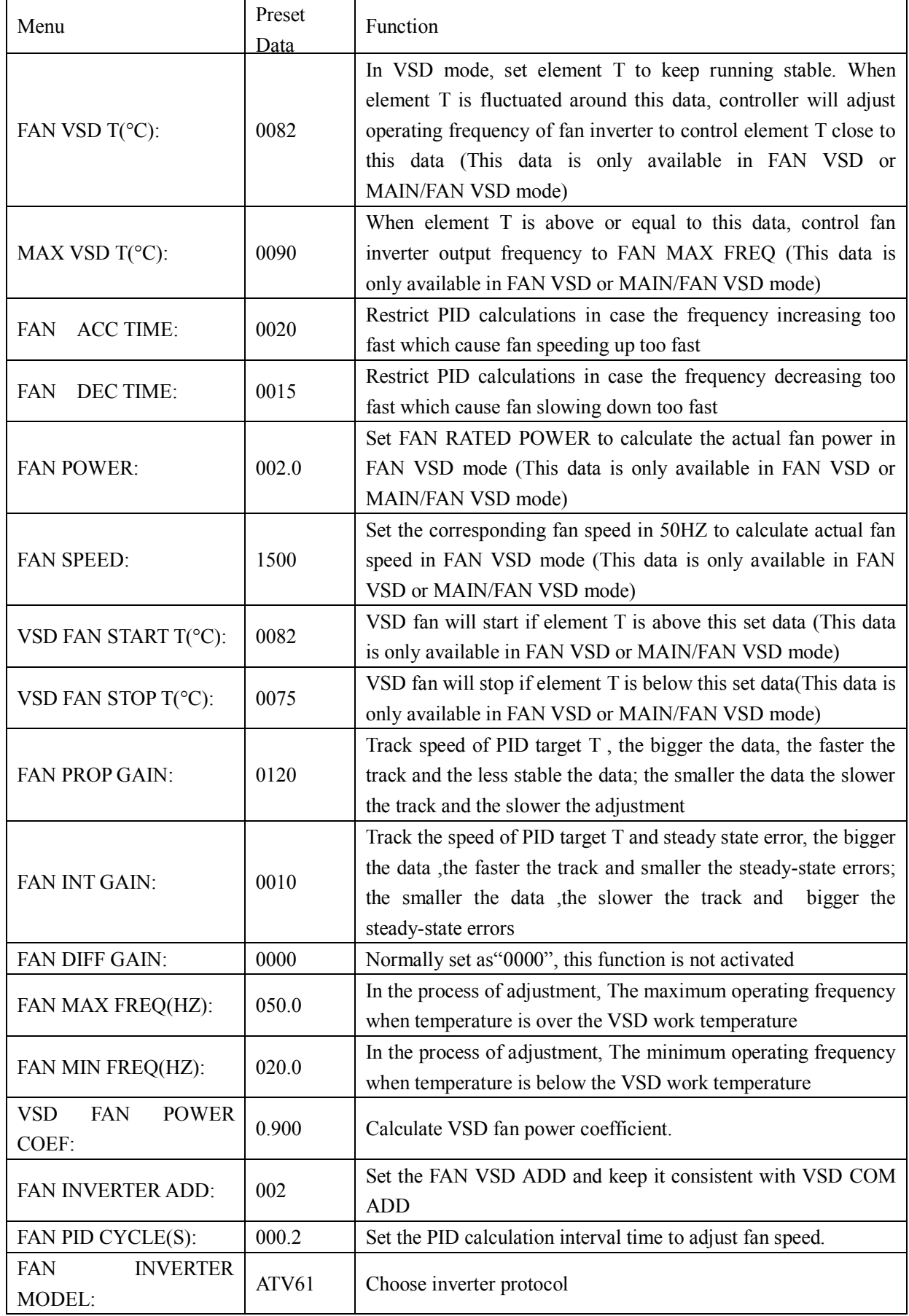

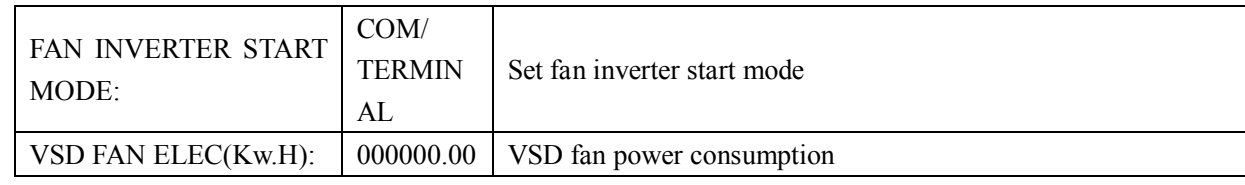

1.18 Date

Check and set time

#### 1.19Air Output

Choose output model.

1.20 Operation Authorization and Password

Controller provides multiple passwords and access management. According to different levels of passwords, controller provides different levels of operating authorization, details as following:

1.20.1 CUSTOMER PASSWORD: factory set

Permissions: Allows to modify all CUSTOMER PRAMETER.

1.20.2 FACTORY PASSWORD: fixed

Permissions: Allows to modify all CUSTOMER PRAMETER.

- Permissions: Allows to modify BASIC PARAMETER, MOTOR VSD PARAMETER, FAN VSD PARAMETER in FACTORY PARAMETER
- 1.20.3 CALIBRATE PASSWORD: fixed

Permissions: Allows to modify all CALIBRATE PARAMETER

1.20.4 BLOCK PASSWORD

Permissions: Allows to modify all BLOCK PARAMETER

- 1.20.5 HARDWARE CONFIG PASSWORD: fixed Permissions: Allows to modify all HARDWARE CONFIG
- 1.20.6 MAINTENANCE PARAMETER PASSWORD

Permissions: Allows to modify all MAINTENANCE PARAMETER

1.20.7 INVERTER SET PASSWORD

Permissions: Allows to modify all INVERTER SET

1.20.8 TOUCH CALIBRATION PASSWORD

Permissions: Allows to modify TOUCH ACCURACY

1.20.9 SCHEDULED P PASSWORD

Permissions: Allows to modify all SCHEDULED P PARAMETER.

1.20.10 SCHEDULED ON/OFF PASSWORD

Permissions: Allows to modify all SCHEDULED ON-OFF PARAMETER

1.20.11 MOTOR VSD PASSWORD: fixed

Permissions: Allows to modify all MOTOR VSD PARAMETER

- 1.20.12 FAN VSD PASSWORD: fixed
	- Permissions: Allows to modify all FAN VSD PARAMETER

## **2, Controller Function and Technical Parameter**

- 2.1 Ambient temperature:  $-20^{\circ}\text{C}\sim+60^{\circ}\text{C}$ ; Humidity:  $\leq98\%$ ;
- 2.2 Digital input& output: 4 points of digital input (function optional), 6 points of digital relay output
- 2.3 Analog input& output: 1 points of Pt100 temperature input. 2 groups of three phases current input (CT provided).

- 2.4 Input voltage of phases: 380V/ 220V.
- 2.5 Over voltage, low voltage protection.
- 2.6 Controller operation power supply: AC16-28V, 20VA
	- 2.7 Measurement:
	- 2.7.1 ELEMENT T:-50~350°C; Accuracy: ±1°C.
	- 2.7.2 Running time: 0~999999H.
	- 2.7.3 Current: 0~999.9A.
	- 2.7.4 Pressure: 0~1.60MPa; Accuracy: 0.01Mpa.

2.9 Motor protection: This controller provides open phase, unbalance and overload protection to motor, and also, provides overload protection to fan.

2.9.1, Open phase protection: When any phase opens, the response time equals to set time; This function is not activated when open phase protection time is set over 20s;

2.9.2, Unbalance protection: when MAX-MIN current > SET DATA \*MIN current/10 ,respond time is 5s;

2.9.3, Protection features of overload (time unit: second), please see following table (table 2.9.3.1) for your reference. Multiple=Iactual / Iset ,response time is shown in following table (table 2.9.3.1) according to overload multiples from 1.2 times and 3.0 times;

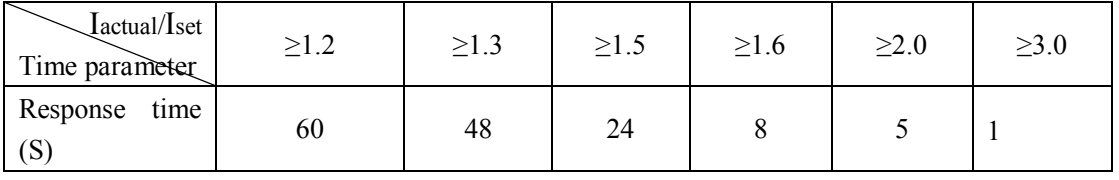

Table 2.9.3.1 curve table for protection of motor

- 2.10 Temperature protection: when actual temperature measured is higher than temperature set; response time≤2s;
- 2.11 Contact capacity of output relay: 250V,5A; Contact endurance: 500000 times;
- 2.12 Current error is less than 1.0%;
- 2.13 Two RS485communication port. 1 port is for block mode or computer communication;

The other port is for inverter communication like reading inverter run parameter, controlling inverter on-off or adjusting inverter frequency;

2.14 Remote control compressor: When set as REMOTE, user can remotely control the compressor.

## **3, Model and Specification**

#### 3.1 Model Explanation

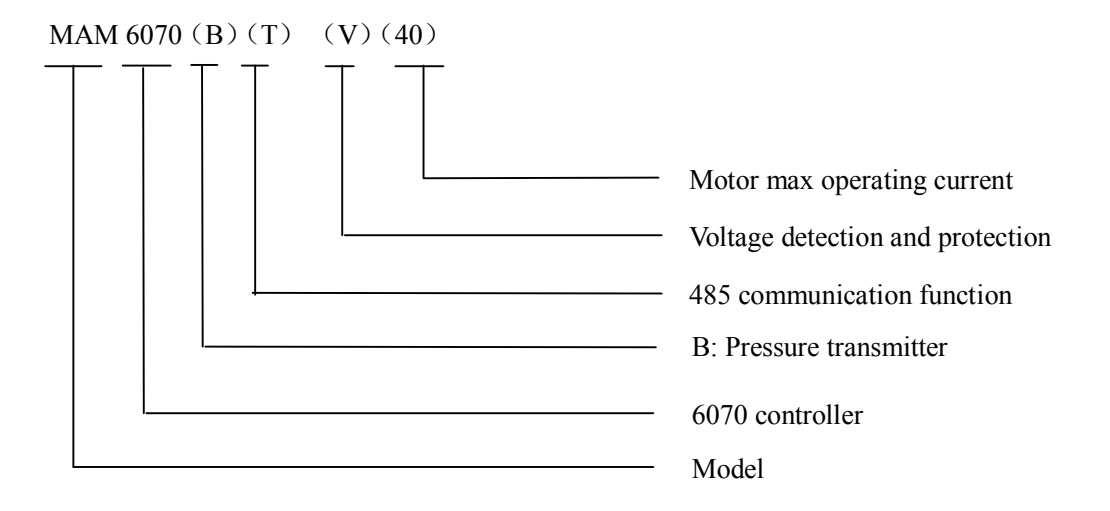

3.2 Power Specification Sheet for Corresponding Motor

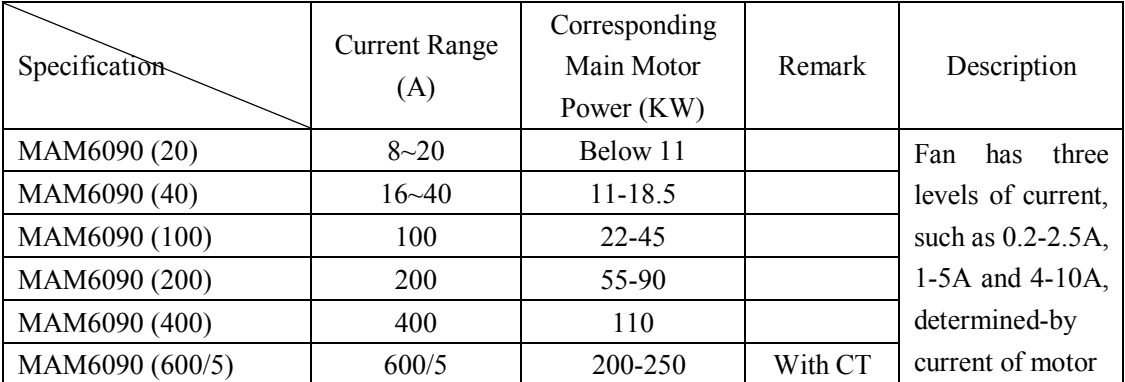

Table 3.2.1 Power specification sheet for corresponding motor

## **4, Installation**

4.1 Current transfomer Installation

The CT shall be installed at a place where the current of motor cable can be measured, thus, controller can be set according to instructions on motor nameplate, and the detailed dimension is shown as below:

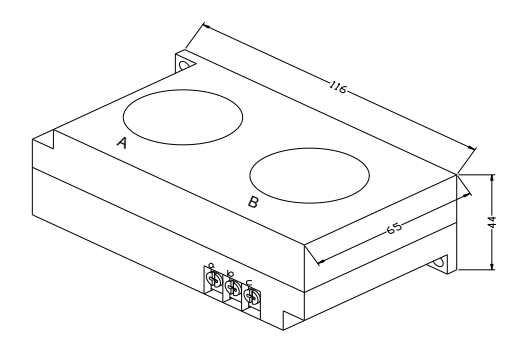

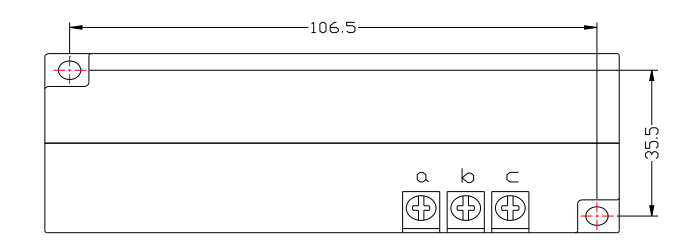

Picture 4.1.1 Structural dimension of CT1 (φ36hole) Picture 4.1.2 Installation dimension of CT1

B A

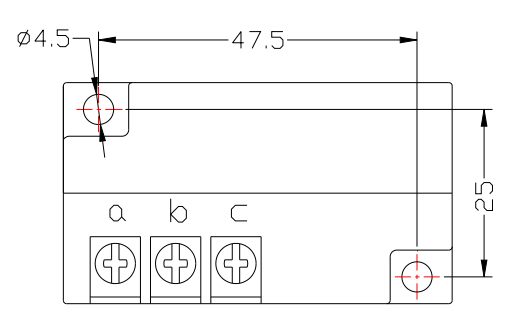

Picture 4.1.3 Structural dimension of CT2 (φ10hole) Picture 4. 1.4 Installation dimension of CT2

### 4.2 Controller installation

When install the controller, space should be left around controller for wiring. The specific dimension is shown as below:

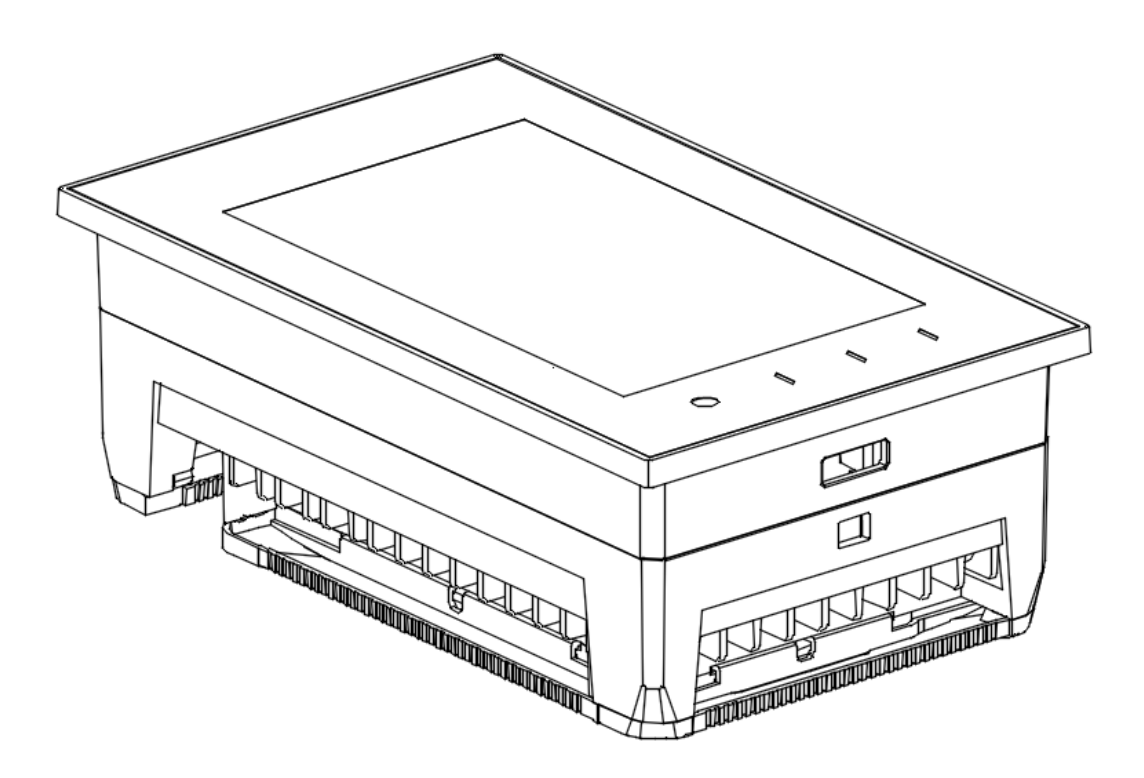

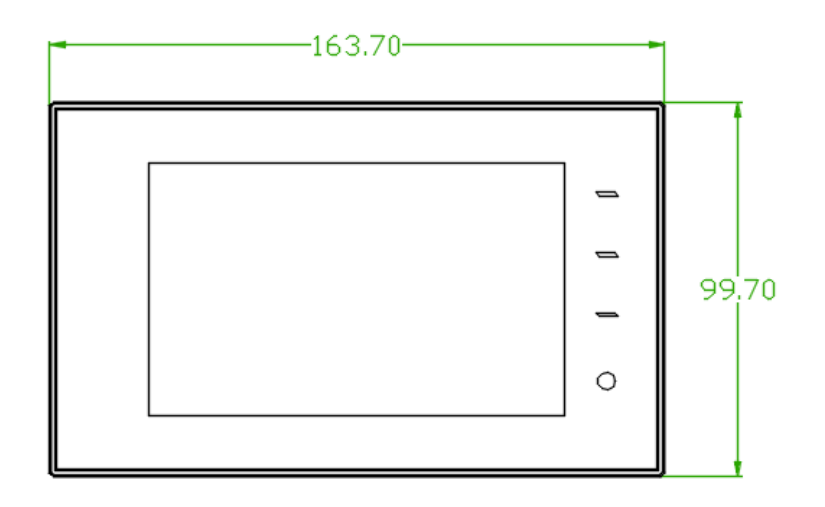

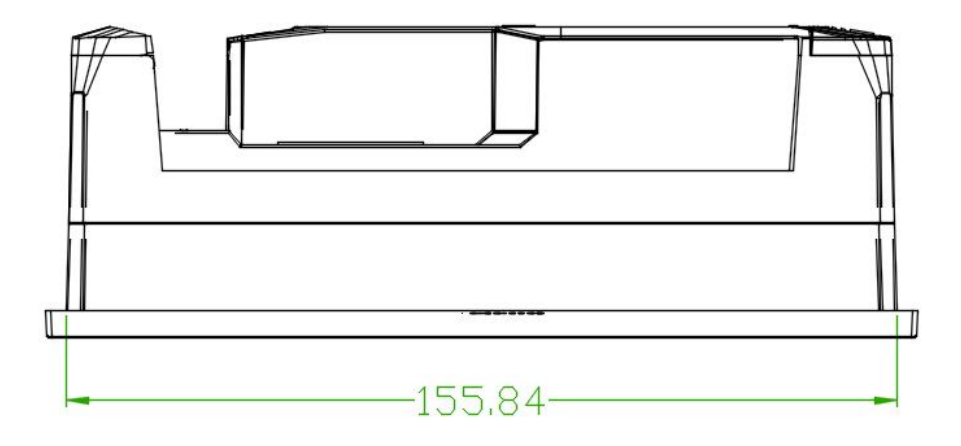

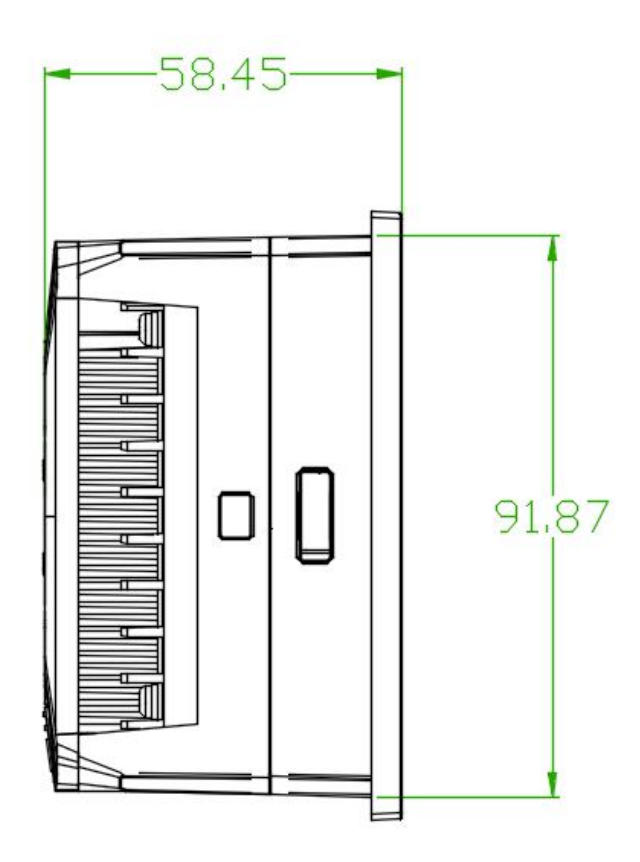

4. 2.1 Controller structure dimension

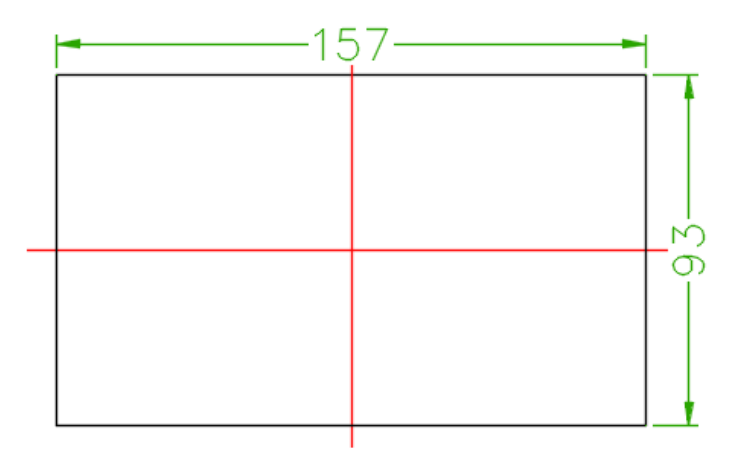

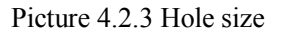

## **5, Alarm Function**

### 5.1 Air Filter Alarm

 Air filter blocking check. (In hardware configuration, there is air check function set in digital input terminal)

The monitor displays air filter blocking by checking pressure differential switch close.

Air filter running time alarm

The text displays air time end when running time of the air filter is exhausted.

### 5.2 Oil Filter Alarm

 Oil filter blocking check. (In HARDWARE configuration, there is oil check function set in digital input terminal)

The monitor displays OIL blocking by checking pressure differential switch close.

Oil filter running time alarm

The text displays OILTIME END when running time of the oil filter is exhausted.

#### 5.3 O/A Separator filter Alarm

 O/A separator filters blocking check. (In HARDWARE configuration, there is O/A check function set in digital input terminal)

The monitor displays O/A blocking by checking pressure differential switch close.

O/A separator filter running time alarm

The text displays O/A TIME END when running time of the separator filter is exhausted.

### 5.4 Lubricant Alarm

The text displays LUBE TIME END when running time of the lubricant is exhausted.

### 5.5 Grease Alarm

The text displays GREASE TIME END when running time of the grease is exhausted.

#### 5.6 Element Over Temperature Alarm

 The text displays ELEMENT OVER T when ELEMENT T is higher than ALARM ELEMENT T set in FACTORY PARAMETER.

## **6, Controller Protection**

#### 6.1 Motor Protection

MAM6070 compressor controller provides overload, open phase, unbalance, high voltage, low voltage protection to motor and overload protection to fan.

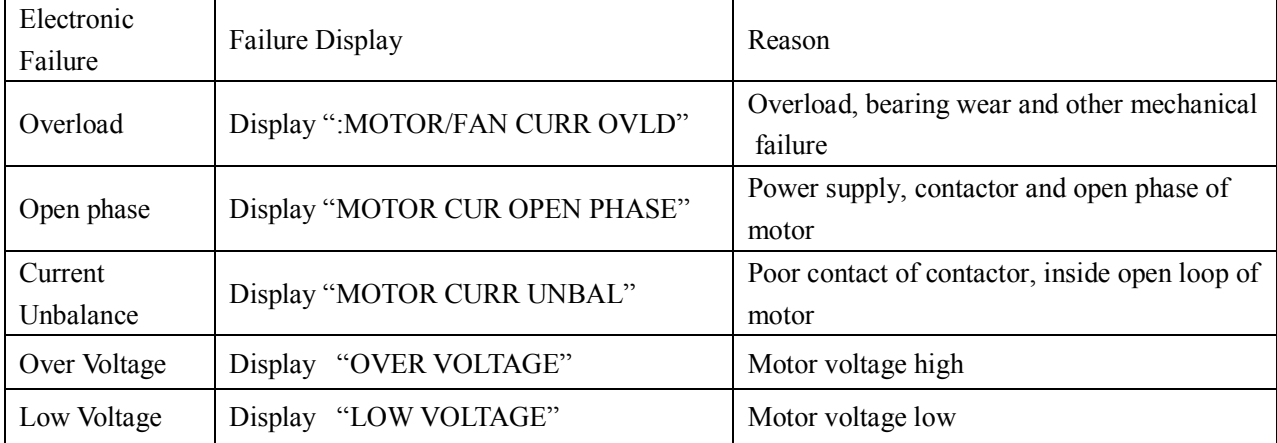

6.2 Protection of Element Temperature High

When ELEMENT T is above the STOP ELEMENT T, the controller will alarm and stop the machine. THIS

FAULT displays ELEMENT OVER T

6.3 Protection of Air Compressor wrong rotation

When compressor is at stop status and three phases sequence is not in order, this fault displays phase wrong 1, and the controller cannot start the motor. Change the position of any arbitrary two phase power lines and check the rotation of motor.

6.4 Protection of Air compressor Open Phase

When compressor is at stop status and open phase is detected, this fault displays phase wrong2, and the controller cannot start the compressor. Check the three phase.

6.5 Protection of Air Pressure Over

When the AIR P is above the MAX LIM P, the controller will alarm and stop the machine. This fault displays

over P.

6.6 Protection of Sensor Fault

When pressure sensor or temperature sensor is disconnected, the controller will alarm and stop the machine.

"This fault displays \*\*sensor fault".

## **7, Trouble Shooting**

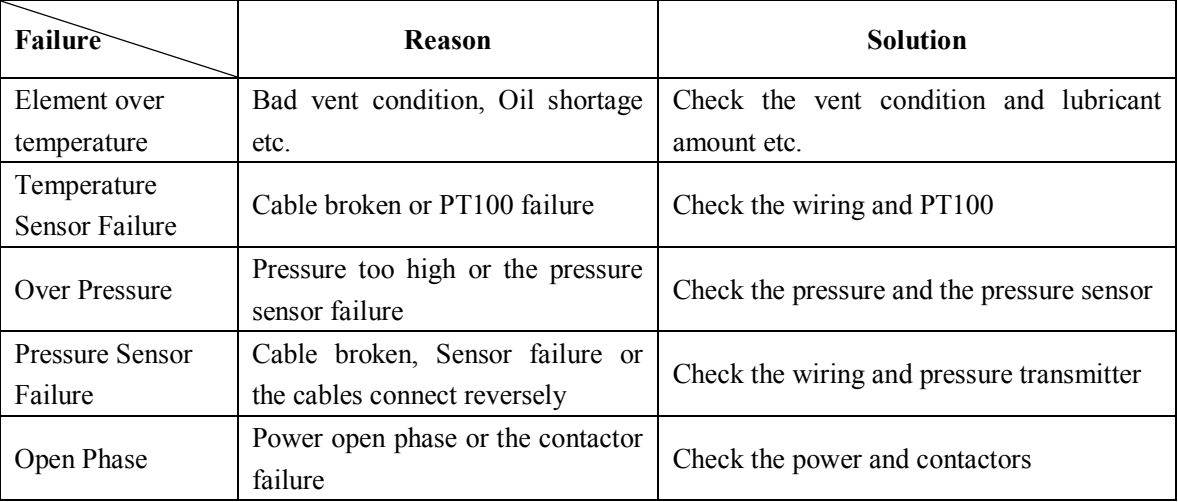

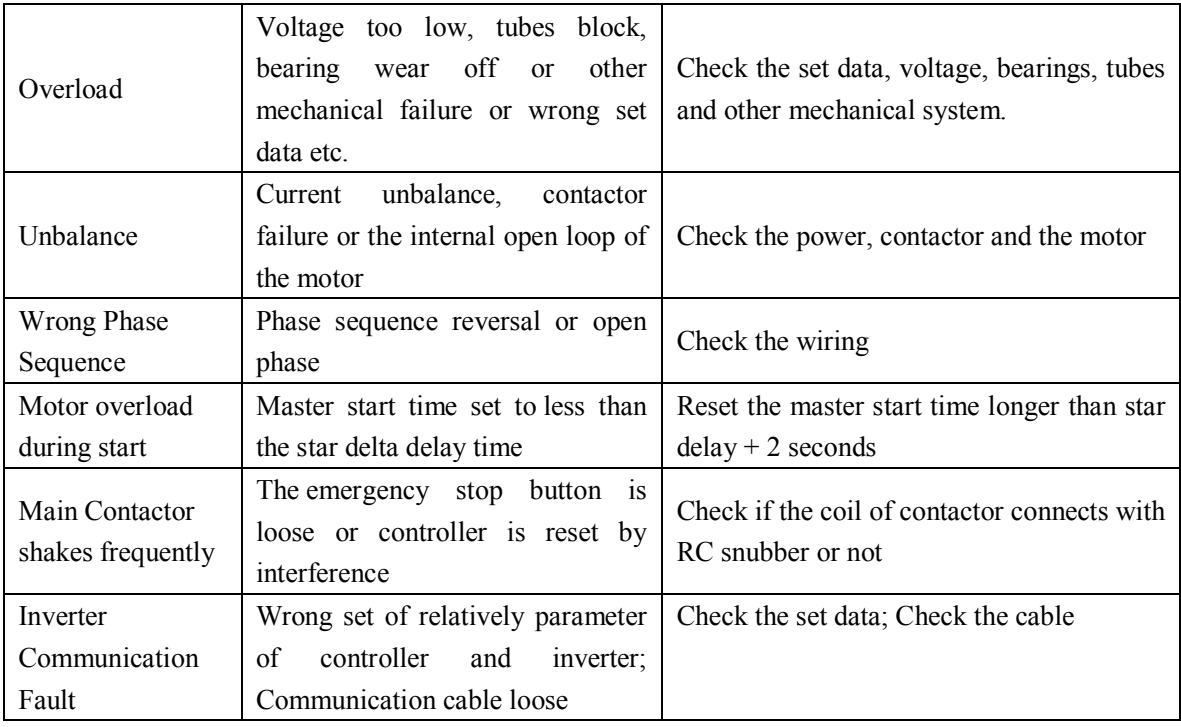

## **8, Block control and Network communication**

8.1 Block Control:

MAM6070 controller can work in block mode with MAM series compressor (with communication function).16 pieces compressors can work together in a net at most. Block mode can be set as VSD –VSD,PF-PF or VSD- PF .The cable connection for block mode control is as below....1,2 terminals ( RS485 terminal ) are used for block mode.

In BLOCK PARAMETER SET menu, set as VSD-VSD or PF-PF, master chooses compressor to work according to the TOTAL RUN TIME. Compressor with shorter running time is chosen to start and compressor with longer running time is chosen to stop with priority.

 In BLOCK PARAMETER SET menu,, set as VSD-PF, master works first, other compressors work according to the TOTAL RUN TIME. Compressor with shorter running time is chosen to start and compressor with longer running time is chosen to stop with priority.

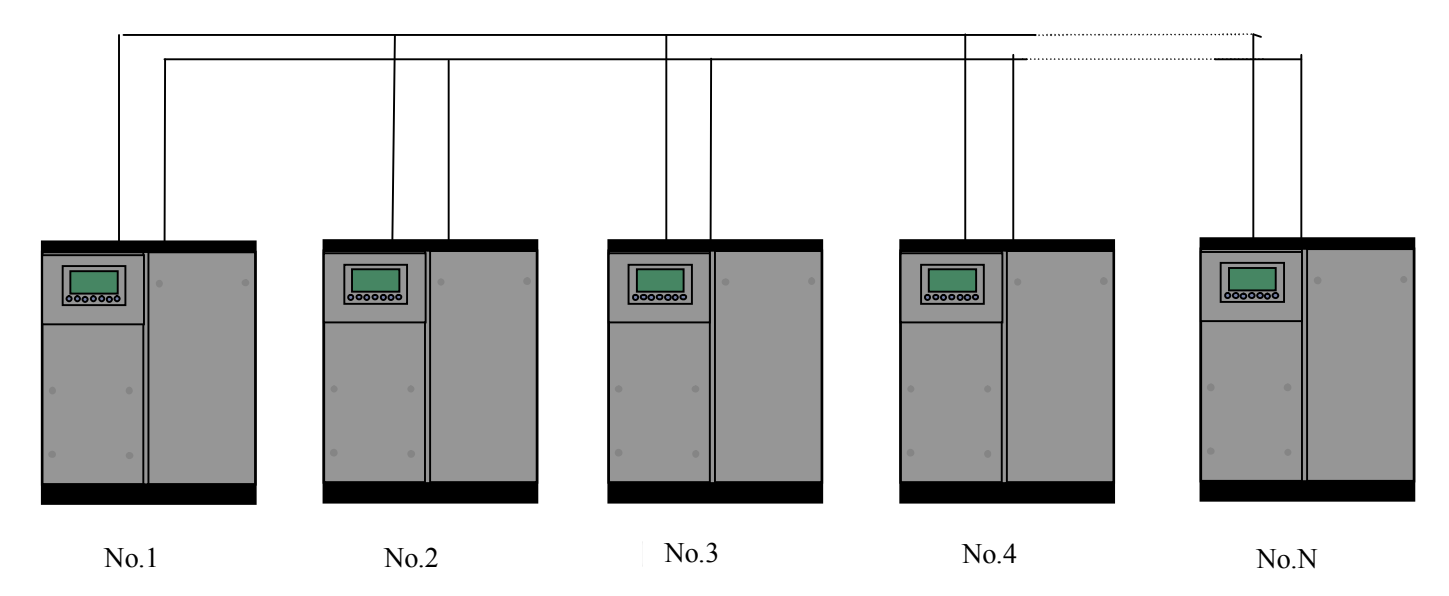

Compressor with COM ADD 0001 is master, others are slave. Any one MAM series compressor can be set as master or slave

8.1.1 Network Control Set:

8.1.2.1 Set as Master:

Set the COM ADD in USER PARAMTER to 001

According to user requirement, set com mode, block number, turn time, block load p, block UNLD p, block delay, block mode .after set, and controller needs to be powered off and restart to save setting.

8.1.2.2 Set as Slave:

 When MAM6070 controller serves as slave, it is only necessary to set COM MODE as BLOCK, COM ADD can be set from2-16 in sequence according to the quantity of compressors, .BLOCK STATUS set as SLAVE.

8.1.2 Start, Stop Block mode:

Make sure block cables connect correctly; also the parameter of compressor in block mode is set correctly. Activate master, master controls the compressor in net automatically according to the AIR P detected. When manually stop the master, block control stops at the same time, thus, master will no longer send command to compressors in net.

8.2 Network Communication

 MAM6070 controller supports MODBUS RTU protocol and can serve as slave when connects with other equipment .It is supports 03, 06, 16 MODBUS command. Communication baud rate: 9600BPS, 1 start bit, 8 data bits, 1 stop bits and even parity. For MODBUS register address, please see MODBUS communication manual.

## **9, Inverter Control**

485 communication control

There is one spare port for RS485 to communicate with inverter. User can start or stop controller through RS485,it transfers the output frequency based on PID calculation to inverter through 485 port. This is how to adjust inverter output frequency and realize constant pressure and temperature. The baud rate is fixed as 9600BPS when RS485 control inverter. Different inverter data format can be set in INVERTER SET in FACTORY PARAMETER. MOTOR INVERTER is suggested to be set as 0001, FAN INVERTER is 0002.

 In order to be compatible with different inverter, set the item such as CURR(R) ADD, VOLT(R) ADD, FREQ(R) ADD, POWE(R) ADD, RUN (W) ADD, ERR STATE(R) ADD, FREQ(W) , RESET(W) ADD. For different inverter, amplification of current, voltage, frequency, power is different. Write a formula to every parameter to transfer current, voltage, frequency, power of inverter to one digit data.

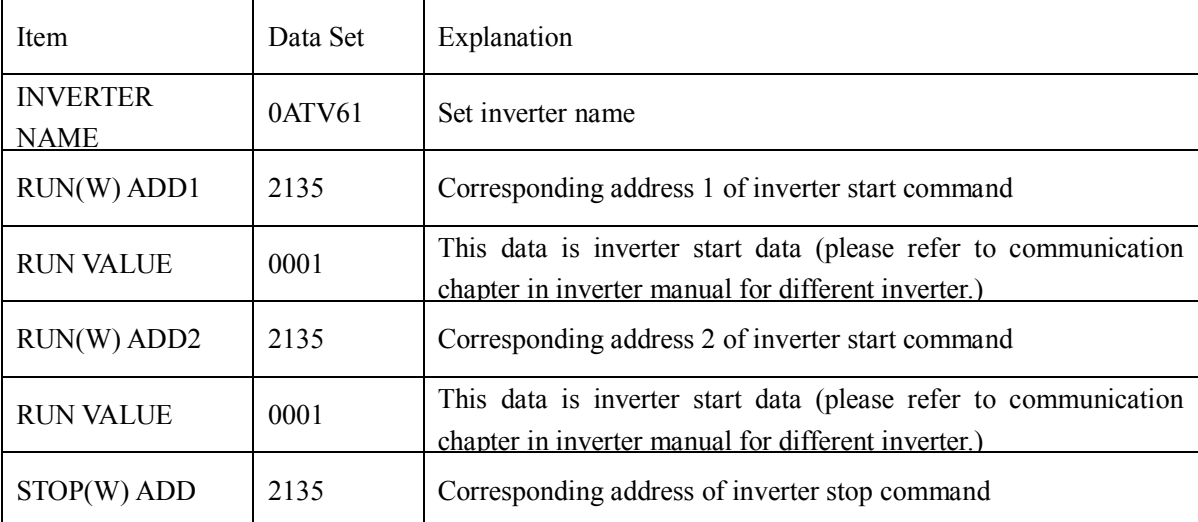

Relative parameter introduction is as below, please take the Schneider 67, 71 inverter as example

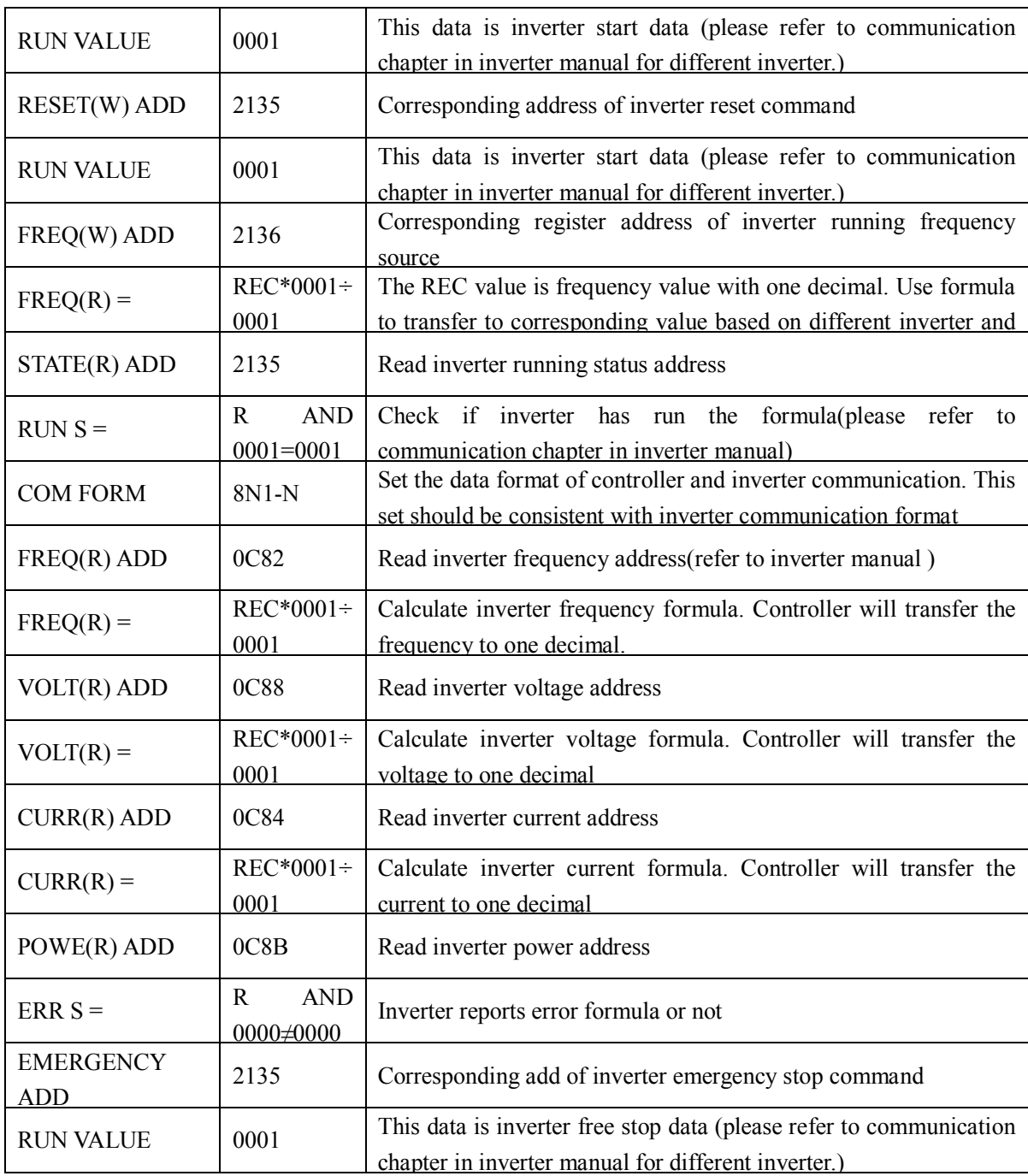

Firstly, controller sends 0 to corresponding register of 'STATE(R) ADD" through inverter. After delay for a while, sends 1 to corresponding register of "RUN1(W) ADD". After another delay, reads" RUN S"register, and judges if the inverter is running based on the set formula. Calculate the output frequency based on the comparison of pressure detected and pressure set and send this value to corresponding address of "FREQ(R) ADD" through formula operation.

Schneidel inverter parameter set:

1、CON |AD2- |AD1-|ADD :1

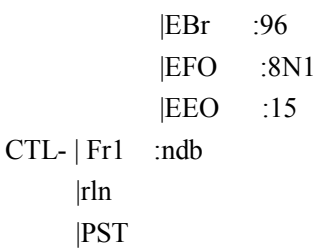

 |CHCF :IO |CD1 :ndb Flt- | PTC- |rST- | rSF :C107

### **10, Schematic Diagram**

10.1 PF

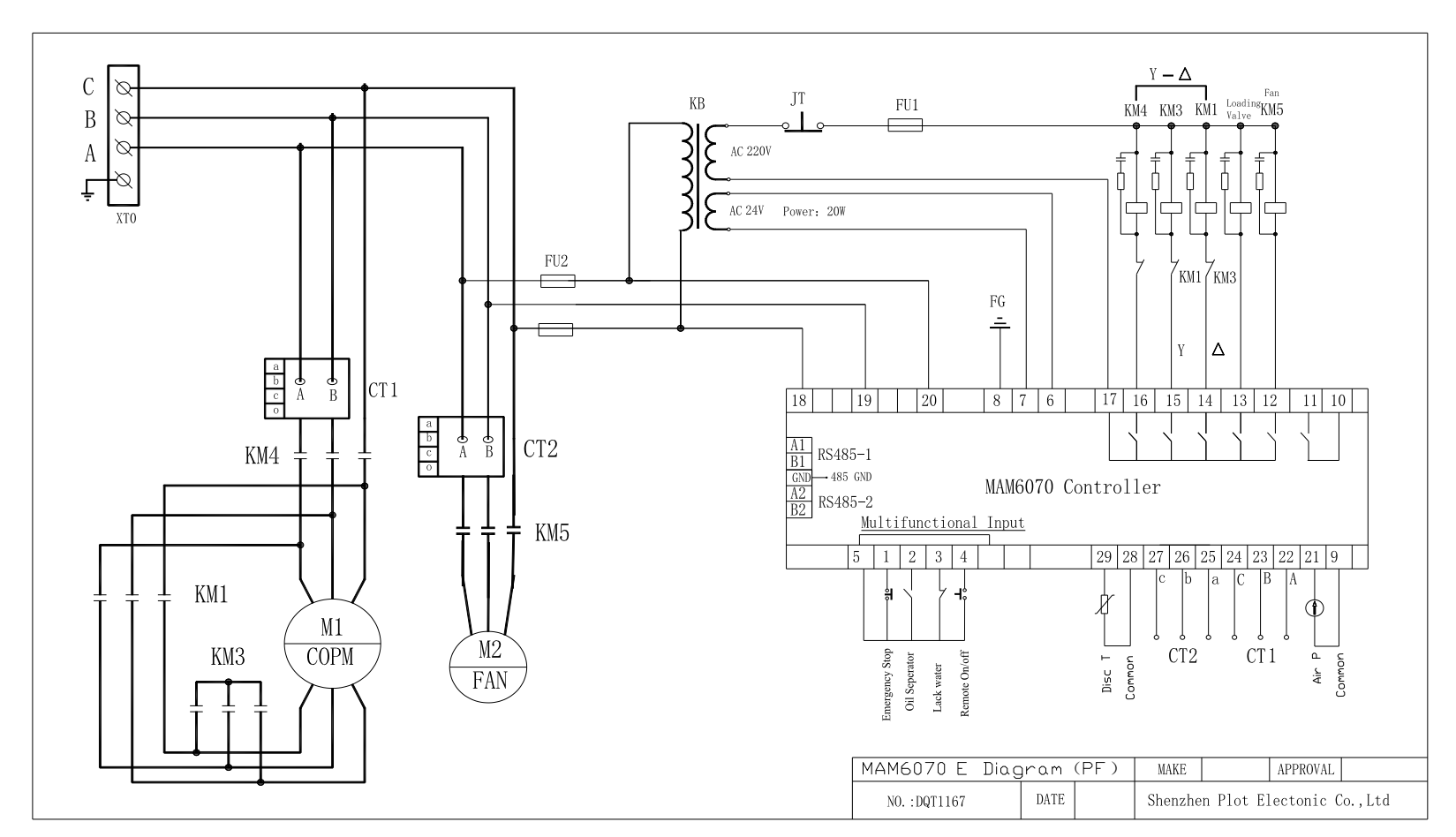

10.2 PM/MOTOR VSD

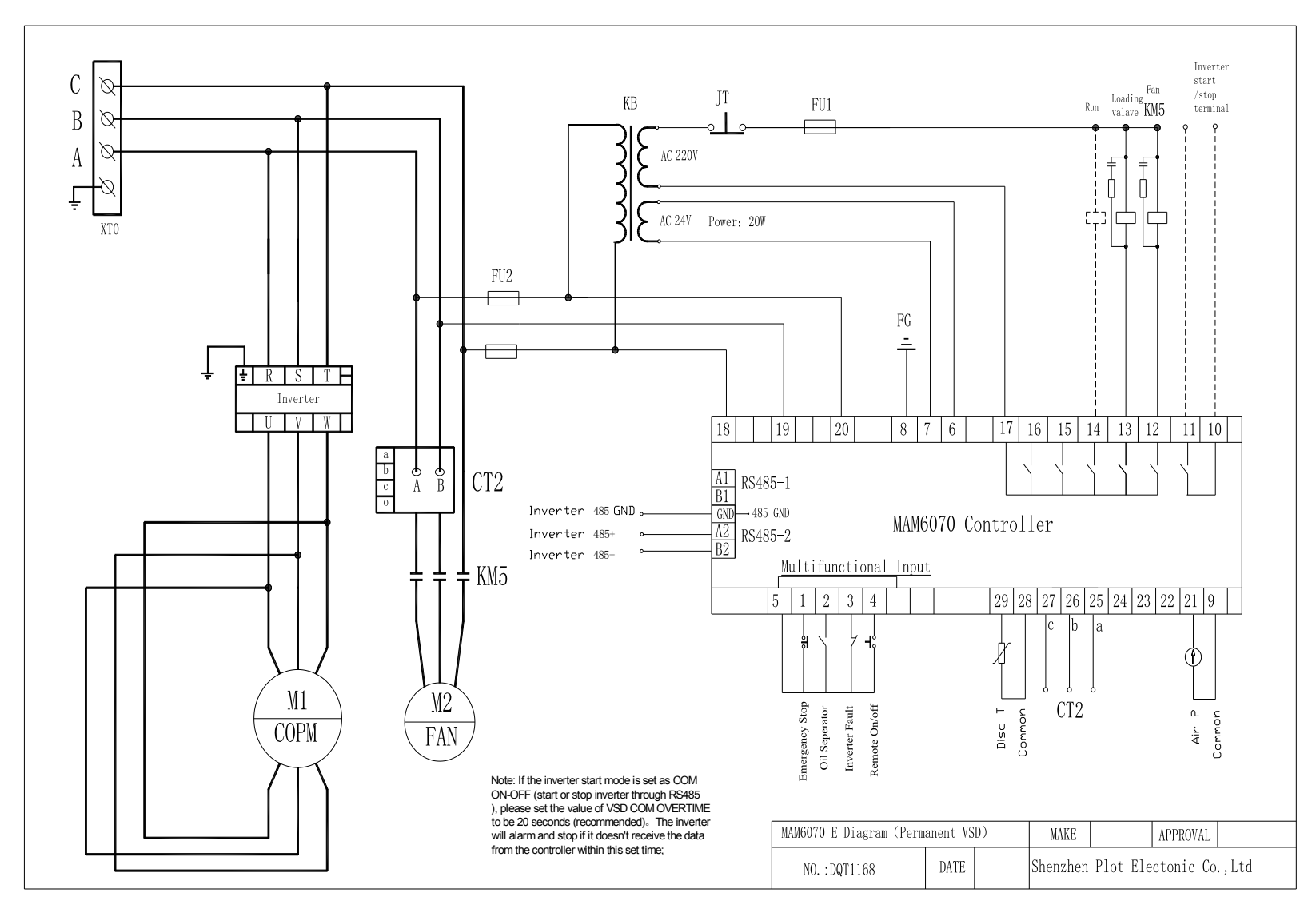

**10.3 PF/VSD**

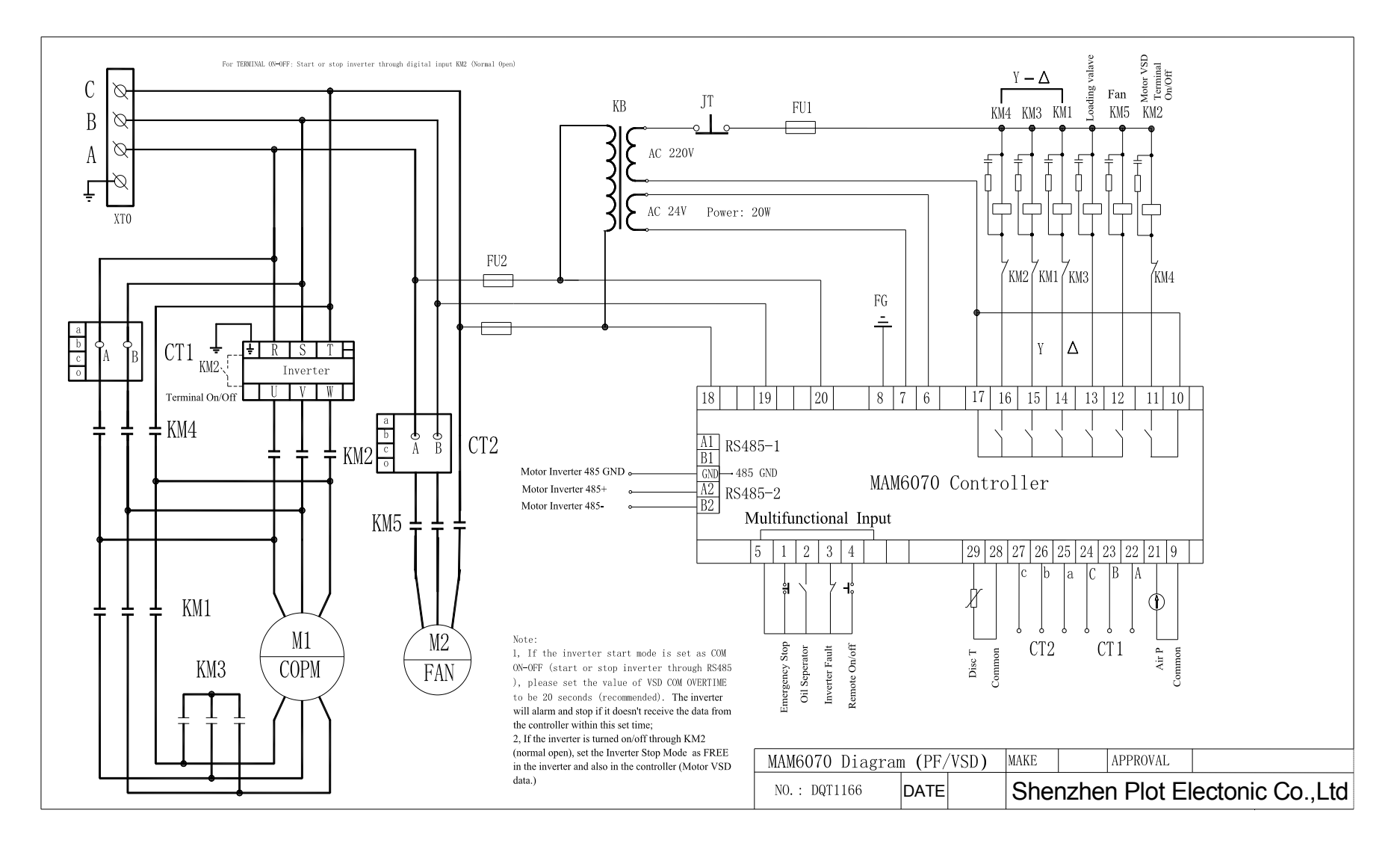

10.4 FAN VSD

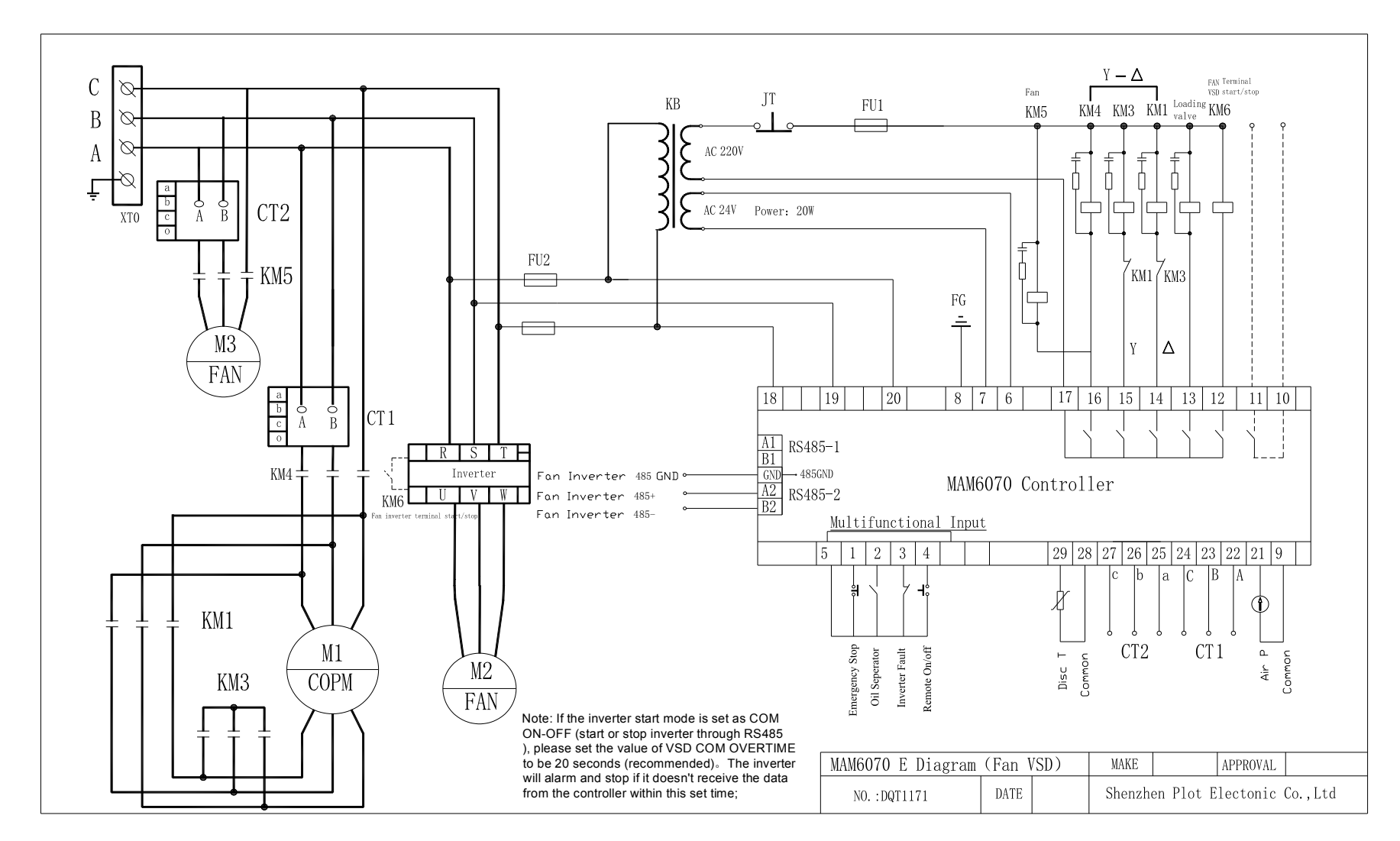

10.5 MOTOR/FAN VSD

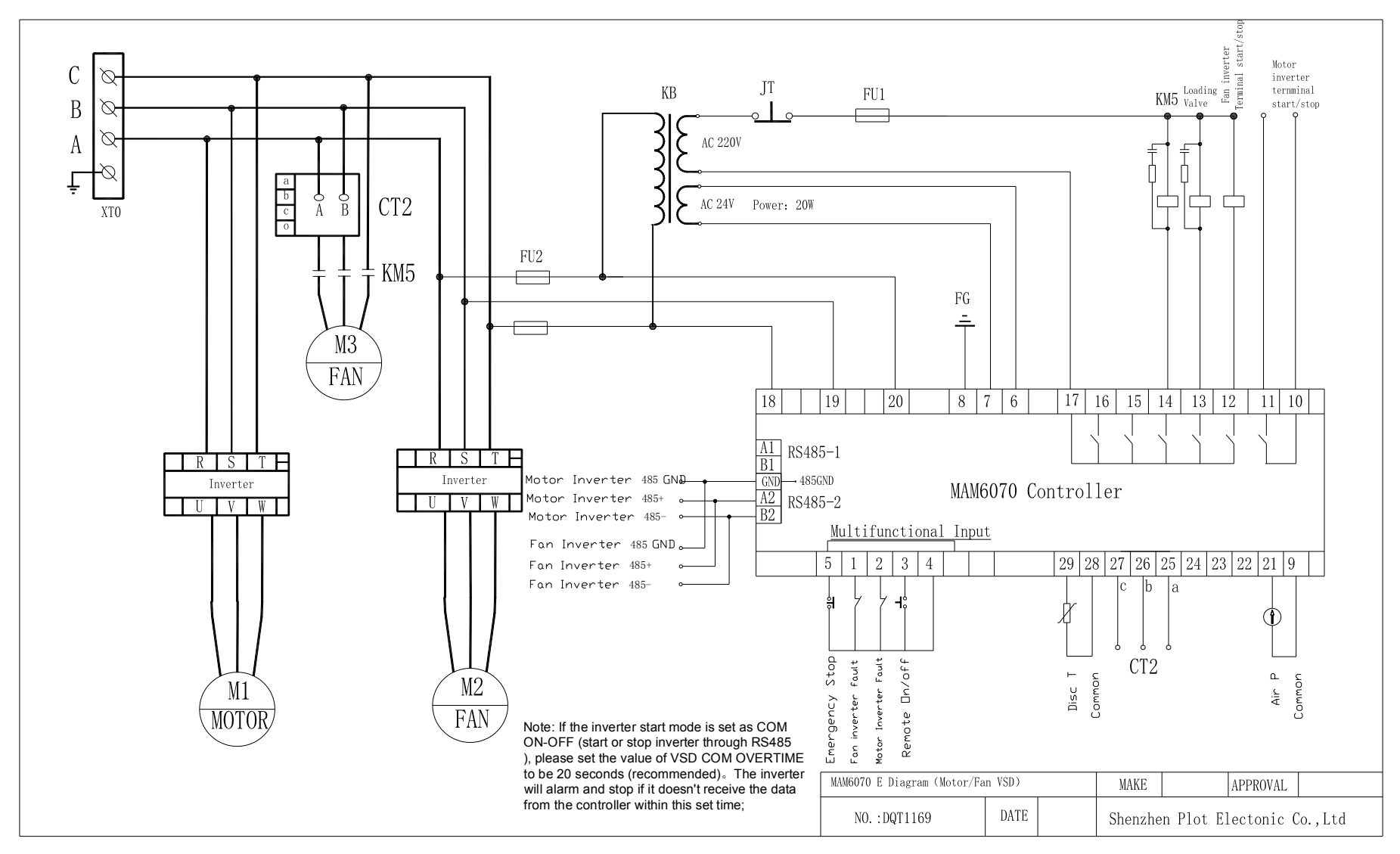

#### 10.6 SOFT START

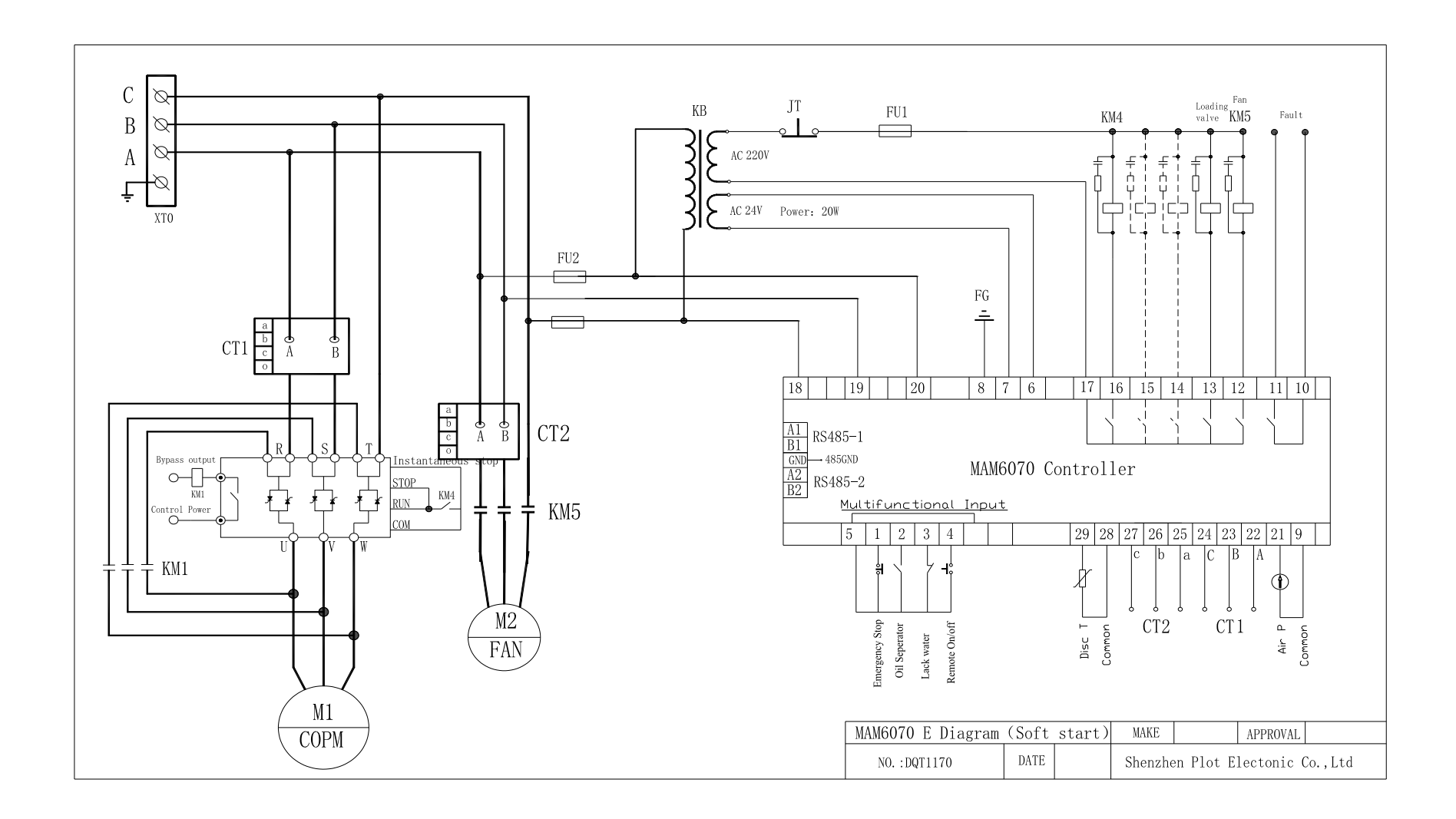

### **Appendix:Output Mode Introduction:**

## **We add 4 control mode options to controller 6080、6090、6070. User can choose to open or close this function. The introduction is shown as below:**

Turn on "output option" in motor VSD parameter, than menu selection interface will increase "output option". Shown as below:

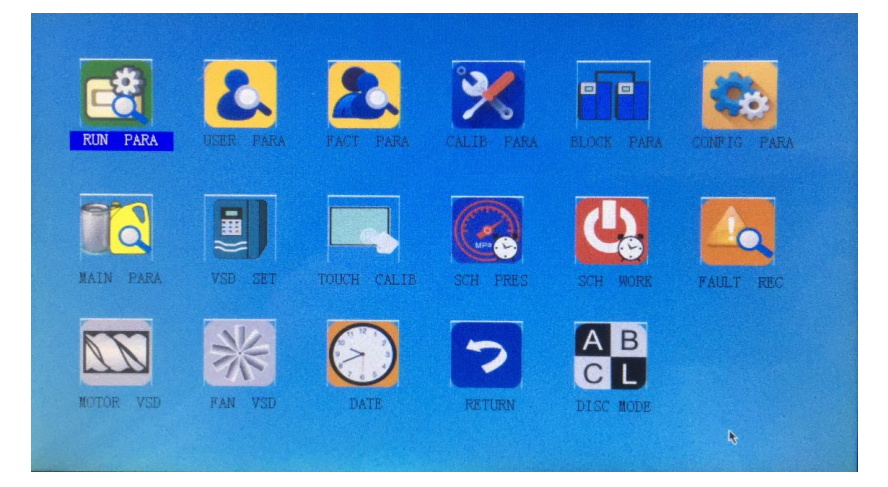

Click "output option" and enter the interface as shown in the below. Users can choose the proper speed

adjustment mode according to their needs.

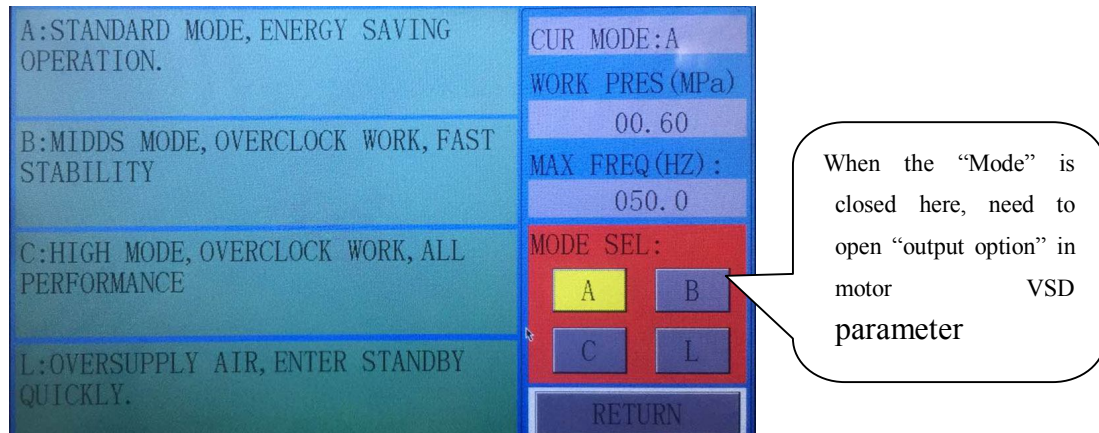

- Mode A: In this mode, the motor is speeded up to motor rated frequency according to inverter maximum acceleration performance after start. After running for some time, pressure is close to constant pressure, then to judge whether brake intelligently according to pressure rise speed, and stabilize pressure to a constant pressure point in one time. ( the old version software adopts the model)
- Mode B: (Overclocking operation) In this mode, the motor is speeded up to the corresponding frequency value according to constant power pressure point set by users after start. After running for some time, pressure is close to constant pressure, then to judge whether brake intelligently

according to pressure rise speed, and stabilize pressure to a constant pressure point in one time. (New mode 1)

- Mode C : (Overclocking and high speed operation). In this mode, the motor is speeded up to the corresponding frequency value according to constant power pressure point set by users after start. Make fastest air output. This mode will take full advantage of the air compressor. (New mode 2)
- Mode L: This mode, based on the mode A, to reduces the running time in low frequency and to achieve the best energy saving effect. ( New mode 3)